# Package 'phreeqc'

July 18, 2024

<span id="page-0-0"></span>Title R Interface to Geochemical Modeling Software

Version 3.8.0

License GPL-3

NeedsCompilation yes

**Depends** R  $(>= 3.5.0)$ 

Author S.R. Charlton [aut, cre], D.L. Parkhurst [aut], and C.A.J. Appelo [aut], with contributions from D. Gillespie [ctb] for Chipmunk BASIC and S.D. Cohen [ctb], A.C. Hindmarsh [ctb], R. Serban [ctb], D. Shumaker [ctb], and A.G. Taylor [ctb] for CVODE/SUNDIALS

URL <https://www.usgs.gov/software/phreeqc-version-3>

Description A geochemical modeling program developed by the US Geological Survey that is designed to perform a wide variety of aqueous geochemical calculations, including speciation, batch-reaction, one-dimensional reactive-transport, and inverse geochemical calculations.

Maintainer S.R. Charlton <charlton@usgs.gov>

BugReports <https://github.com/usgs-coupled/iphreeqc/issues>

LazyData yes

Encoding UTF-8

RoxygenNote 7.3.2

Repository CRAN

Date/Publication 2024-07-18 05:50:01 UTC

## **Contents**

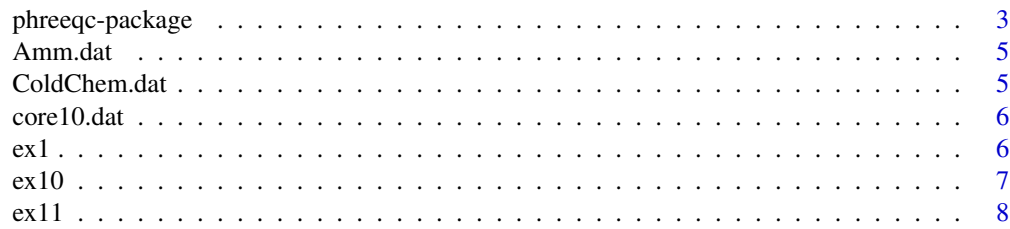

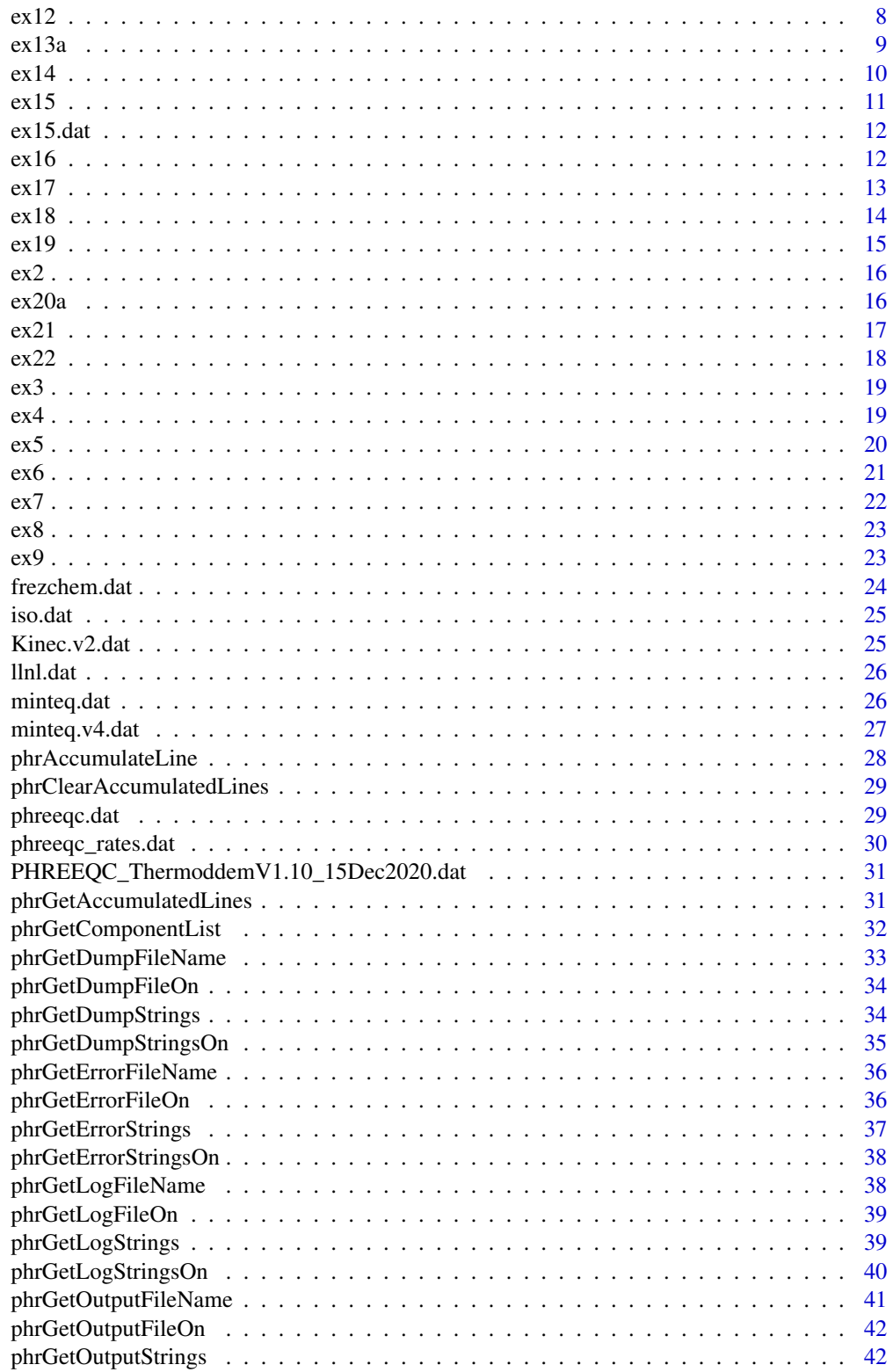

<span id="page-2-0"></span>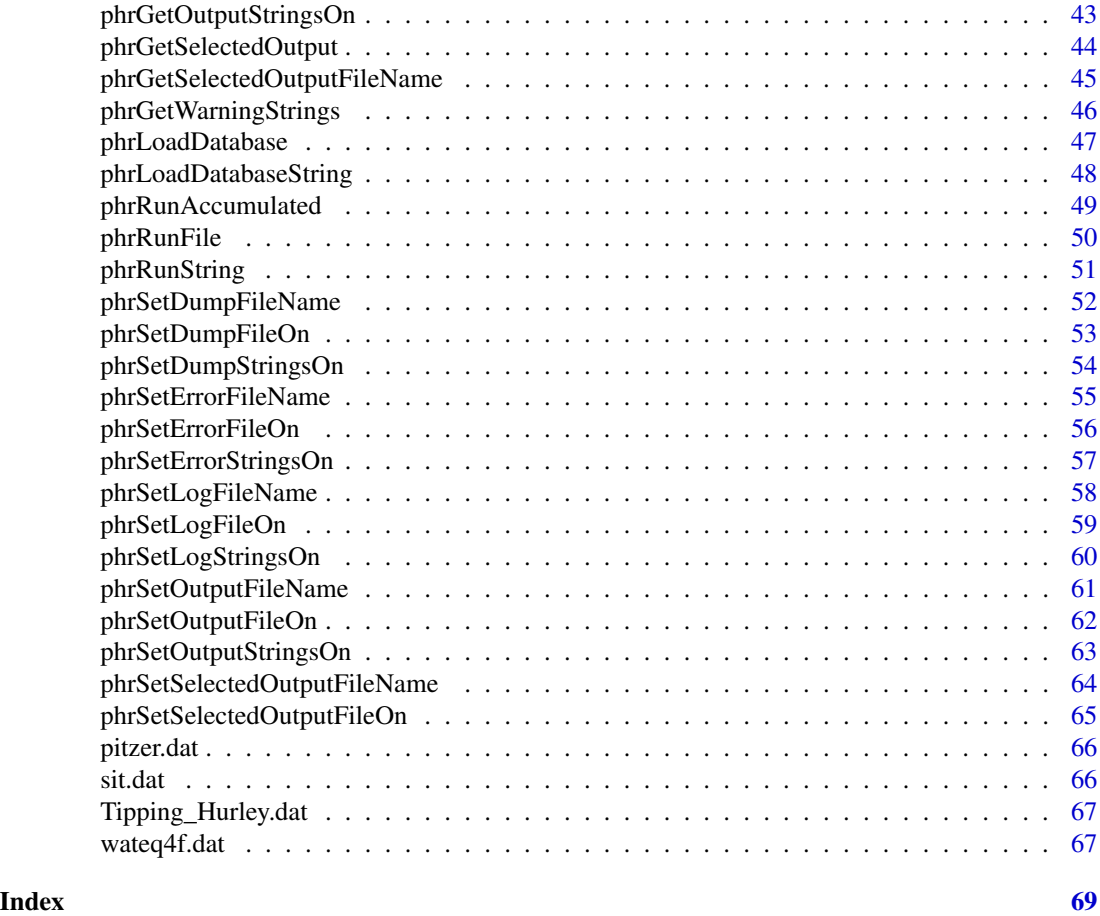

phreeqc-package *R interface to the PHREEQC geochemical modeling program.*

## Description

An interface to PHREEQC (Version 3). PHREEQC is a geochemical modeling program developed by the US Geological Survey that is designed to perform a wide variety of aqueous geochemical calculations, including speciation, batch-reaction, one-dimensional reactive-transport, and inverse geochemical calculations.

## Details

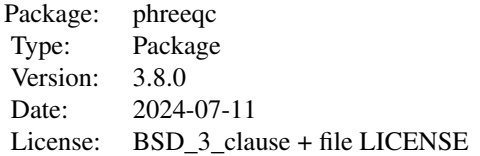

#### Author(s)

S.R. Charlton, D.L. Parkhurst, and C.A.J. Appelo, with contributions from D. Gillespie for Chipmunk BASIC (p2c) and S.D. Cohen, A.C. Hindmarsh, R. Serban, D. Shumaker, and A.G. Taylor for CVODE (SUNDIALS)

Maintainer: S.R. Charlton <charlton@usgs.gov>

### References

```
https://water.usgs.gov/water-resources/software/PHREEQC/IPhreeqc.pdf
https://computing.llnl.gov/projects/sundials
```
#### See Also

Useful links:

- <https://www.usgs.gov/software/phreeqc-version-3>
- Report bugs at <https://github.com/usgs-coupled/iphreeqc/issues>

```
#########################################################################
# Run ex2 and plot results
#########################################################################
# load the phreeqc.dat database
phrLoadDatabaseString(phreeqc.dat)
# run example 2
phrRunString(ex2)
# retrieve selected_output as a list of data.frame
so <- phrGetSelectedOutput()
# plot the results
attach(so$n1)
title <- "Gypsum-Anhydrite Stability"
xlabel <- "Temperature, in degrees celcius"
ylabel <- "Saturation index"
plot(temp.C., si_gypsum, main = title, xlab = xlabel, ylab = ylabel,
     col = "darkred", xlim = c(25, 75), ylim = c(-0.4, 0.0))points(temp.C., si_anhydrite, col = "darkgreen")
legend("bottomright", c("Gypsum", "Anhydrite"),
      col = c("darkred", "darkgreen"), pch = c(1, 1)
```
<span id="page-4-2"></span><span id="page-4-0"></span>

## Description

Amm.dat is the same as phreeqc.dat, except that ammonia redox state has been decoupled from the rest of the nitrogen system; that is, ammonia has been defined as a separate component. The database has been reformatted for use by [phrLoadDatabaseString](#page-47-1).

#### Usage

Amm.dat # phrLoadDatabaseString(Amm.dat)

#### Source

[http://wwwbrr.cr.usgs.gov/projects/GWC\\_coupled/phreeqc](http://wwwbrr.cr.usgs.gov/projects/GWC_coupled/phreeqc)

#### References

<https://pubs.usgs.gov/tm/06/a43/pdf/tm6-A43.pdf>

#### See Also

Other Databases: [ColdChem.dat](#page-4-1), [Kinec.v2.dat](#page-24-1), [PHREEQC\\_ThermoddemV1.10\\_15Dec2020.dat](#page-30-1), [Tipping\\_Hurley.dat](#page-66-1), [core10.dat](#page-5-1), [ex15.dat](#page-11-1), [frezchem.dat](#page-23-1), [iso.dat](#page-24-2), [llnl.dat](#page-25-1), [minteq.dat](#page-25-2), [minteq.v4.dat](#page-26-1), [phreeqc.dat](#page-28-1), [phreeqc\\_rates.dat](#page-29-1), [pitzer.dat](#page-65-1), [sit.dat](#page-65-2), [wateq4f.dat](#page-66-2)

<span id="page-4-1"></span>ColdChem.dat *The ColdChem.dat database.*

## Description

ColdChem.dat is a low-temperature thermodynamic model for the Na-K-Ca-Mg-Cl system incorporating new experimental heat capacities in KCl, MgCl2, and CaCl2 solutions. Jonathan D. Toner and David C. Catling The database has been reformatted for use by [phrLoadDatabaseString](#page-47-1).

#### Usage

ColdChem.dat # phrLoadDatabaseString(ColdChem.dat)

#### Source

[http://wwwbrr.cr.usgs.gov/projects/GWC\\_coupled/phreeqc](http://wwwbrr.cr.usgs.gov/projects/GWC_coupled/phreeqc)

## <span id="page-5-0"></span>See Also

Other Databases: [Amm.dat](#page-4-2), [Kinec.v2.dat](#page-24-1), [PHREEQC\\_ThermoddemV1.10\\_15Dec2020.dat](#page-30-1), [Tipping\\_Hurley.dat](#page-66-1), [core10.dat](#page-5-1), [ex15.dat](#page-11-1), [frezchem.dat](#page-23-1), [iso.dat](#page-24-2), [llnl.dat](#page-25-1), [minteq.dat](#page-25-2), [minteq.v4.dat](#page-26-1), [phreeqc.dat](#page-28-1), [phreeqc\\_rates.dat](#page-29-1), [pitzer.dat](#page-65-1), [sit.dat](#page-65-2), [wateq4f.dat](#page-66-2)

<span id="page-5-1"></span>core10.dat *The core10.dat database*

#### **Description**

core10.dat is a database derived from phreeqc.dat and llnl.dat, with careful data checking, use of SUPCRT for temperature dependence, and addition of molar volumes for pressure dependence. Contributed by Marc Neveu. The database has been reformatted for use by [phrLoadDatabaseString](#page-47-1).

## Usage

core10.dat # phrLoadDatabaseString(core10.dat)

## Source

[https://github.com/MarcNeveu/IcyDwarf/blob/master/IcyDwarf/PHREEQC-3.1.2/core10.](https://github.com/MarcNeveu/IcyDwarf/blob/master/IcyDwarf/PHREEQC-3.1.2/core10.dat) [dat](https://github.com/MarcNeveu/IcyDwarf/blob/master/IcyDwarf/PHREEQC-3.1.2/core10.dat)

#### References

[doi:10.1016/j.gca.2017.06.023](https://doi.org/10.1016/j.gca.2017.06.023)

#### See Also

Other Databases: [Amm.dat](#page-4-2), [ColdChem.dat](#page-4-1), [Kinec.v2.dat](#page-24-1), [PHREEQC\\_ThermoddemV1.10\\_15Dec2020.dat](#page-30-1), [Tipping\\_Hurley.dat](#page-66-1), [ex15.dat](#page-11-1), [frezchem.dat](#page-23-1), [iso.dat](#page-24-2), [llnl.dat](#page-25-1), [minteq.dat](#page-25-2), [minteq.v4.dat](#page-26-1), [phreeqc.dat](#page-28-1), [phreeqc\\_rates.dat](#page-29-1), [pitzer.dat](#page-65-1), [sit.dat](#page-65-2), [wateq4f.dat](#page-66-2)

<span id="page-5-2"></span>

ex1 *Example 1–Speciation Calculation*

## Description

This example calculates the distribution of aqueous species in seawater and the saturation state of seawater relative to a set of minerals. To demonstrate how to expand the model to new elements, uranium is added to the aqueous model defined by [phreeqc.dat](#page-28-1). The example can be run using the [phrRunString](#page-50-1) routine.

#### Source

[http://wwwbrr.cr.usgs.gov/projects/GWC\\_coupled/phreeqc](http://wwwbrr.cr.usgs.gov/projects/GWC_coupled/phreeqc)

#### <span id="page-6-0"></span> $\exp(10^{17})$

## References

<https://pubs.usgs.gov/tm/06/a43/pdf/tm6-A43.pdf>

#### See Also

```
Other Examples: ex10, ex11, ex12, ex13a, ex14, ex15, ex16, ex17, ex18, ex19, ex2, ex20a, ex21,
ex22, ex3, ex4, ex5, ex6, ex7, ex8, ex9
```
#### Examples

```
phrLoadDatabaseString(phreeqc.dat)
phrSetOutputStringsOn(TRUE)
phrRunString(ex1)
phrGetOutputStrings()
```
<span id="page-6-1"></span>ex10 *Example 10–Aragonite-Strontianite Solid Solution*

#### Description

PHREEQC has the capability to model multicomponent ideal and binary nonideal solid solutions. For ideal solid solutions, the activity of each end member solid is equal to its mole fraction. For nonideal solid solutions, the activity of each end member is the product of the mole fraction and an activity coefficient, which is determined from the mole fraction and Guggenheim excess free-energy parameters. Example 10 considers an aragonite (CaCO3)-strontianite (SrCO3) solid solution and demonstrates how the composition of the solid solution and the aqueous phase change as strontium carbonate is added to an initially pure calcium carbonate system. The example can be run using the [phrRunString](#page-50-1) routine.

#### Source

[http://wwwbrr.cr.usgs.gov/projects/GWC\\_coupled/phreeqc](http://wwwbrr.cr.usgs.gov/projects/GWC_coupled/phreeqc)

#### References

<https://pubs.usgs.gov/tm/06/a43/pdf/tm6-A43.pdf>

### See Also

```
Other Examples: ex1, ex11, ex12, ex13a, ex14, ex15, ex16, ex17, ex18, ex19, ex2, ex20a, ex21,
ex22, ex3, ex4, ex5, ex6, ex7, ex8, ex9
```

```
phrLoadDatabaseString(phreeqc.dat)
phrSetOutputStringsOn(TRUE)
phrRunString(ex10)
phrGetOutputStrings()
```
#### Description

The following example simulates the chemical composition of the effluent from a column containing a cation exchanger (Appelo and Postma, 2005). Initially, the column contains a sodium-potassiumnitrate solution in equilibrium with the exchanger. The column is flushed with three pore volumes of calcium chloride solution. Calcium, potassium, and sodium react to equilibrium with the exchanger at all times. The problem is run two ways–by using the ADVECTION data block, which models only advection, and by using the TRANSPORT data block, which simulates advection and dispersive mixing. The example can be run using the [phrRunString](#page-50-1) routine.

#### Source

[http://wwwbrr.cr.usgs.gov/projects/GWC\\_coupled/phreeqc](http://wwwbrr.cr.usgs.gov/projects/GWC_coupled/phreeqc)

#### References

<https://pubs.usgs.gov/tm/06/a43/pdf/tm6-A43.pdf>

#### See Also

```
Other Examples: ex1, ex10, ex12, ex13a, ex14, ex15, ex16, ex17, ex18, ex19, ex2, ex20a, ex21,
ex22, ex3, ex4, ex5, ex6, ex7, ex8, ex9
```
#### Examples

```
phrLoadDatabaseString(phreeqc.dat)
phrSetOutputStringsOn(TRUE)
phrRunString(ex11)
phrGetOutputStrings()
```
<span id="page-7-2"></span>ex12 *Example 12–Advective and Diffusive Flux of Heat and Solutes*

# Description

This example demonstrates the capability of PHREEQC to calculate transient transport of heat and solutes in a column or along a 1D flowline. A column is initially filled with a dilute KCl solution at 25 degrees C in equilibrium with a cation exchanger. A KNO3 solution then advects into the column and establishes a new temperature of 0 degrees C. Subsequently, a sodium chloride solution at 24 degrees C is allowed to diffuse from both ends of the column, assuming no heat is lost through the column walls. At one end, a constant boundary condition is imposed, and at the other end, the final cell is filled with the sodium chloride solution and a closed boundary condition

#### <span id="page-7-1"></span><span id="page-7-0"></span>8 ex $12$

<span id="page-8-0"></span>is prescribed. For the column end with a constant boundary condition, an analytical solution is compared with PHREEQC results, for unretarded Cl-  $(R = 1.0)$  and retarded Na+ and temperature  $(R = 3.0)$ . Finally, the second-order accuracy of the numerical method is verified by increasing the number of cells by a factor of three and demonstrating a decrease in the error of the numerical solution by approximately one order of magnitude relative to the analytical solution. The example can be run using the [phrRunString](#page-50-1) routine.

## Source

[http://wwwbrr.cr.usgs.gov/projects/GWC\\_coupled/phreeqc](http://wwwbrr.cr.usgs.gov/projects/GWC_coupled/phreeqc)

## References

<https://pubs.usgs.gov/tm/06/a43/pdf/tm6-A43.pdf>

## See Also

Other Examples: [ex1](#page-5-2), [ex10](#page-6-1), [ex11](#page-7-1), [ex13a](#page-8-1), [ex14](#page-9-1), [ex15](#page-10-1), [ex16](#page-11-2), [ex17](#page-12-1), [ex18](#page-13-1), [ex19](#page-14-1), [ex2](#page-15-1), [ex20a](#page-15-2), [ex21](#page-16-1), [ex22](#page-17-1), [ex3](#page-18-1), [ex4](#page-18-2), [ex5](#page-19-1), [ex6](#page-20-1), [ex7](#page-21-1), [ex8](#page-22-1), [ex9](#page-22-2)

#### Examples

```
phrLoadDatabaseString(phreeqc.dat)
phrSetOutputStringsOn(TRUE)
phrRunString(ex12)
phrGetOutputStrings()
```
<span id="page-8-1"></span>ex13a *Example 13–Aragonite-Strontianite Solid Solution*

#### **Description**

PHREEQC has the capability to model multicomponent ideal and binary nonideal solid solutions. For ideal solid solutions, the activity of each end member solid is equal to its mole fraction. For nonideal solid solutions, the activity of each end member is the product of the mole fraction and an activity coefficient, which is determined from the mole fraction and Guggenheim excess free-energy parameters. Example 10 considers an aragonite (CaCO3)-strontianite (SrCO3) solid solution and demonstrates how the composition of the solid solution and the aqueous phase change as strontium carbonate is added to an initially pure calcium carbonate system. The example can be run using the [phrRunString](#page-50-1) routine.

#### Source

[http://wwwbrr.cr.usgs.gov/projects/GWC\\_coupled/phreeqc](http://wwwbrr.cr.usgs.gov/projects/GWC_coupled/phreeqc)

#### References

<https://pubs.usgs.gov/tm/06/a43/pdf/tm6-A43.pdf>

## <span id="page-9-0"></span>See Also

Other Examples: [ex1](#page-5-2), [ex10](#page-6-1), [ex11](#page-7-1), [ex12](#page-7-2), [ex14](#page-9-1), [ex15](#page-10-1), [ex16](#page-11-2), [ex17](#page-12-1), [ex18](#page-13-1), [ex19](#page-14-1), [ex2](#page-15-1), [ex20a](#page-15-2), [ex21](#page-16-1), [ex22](#page-17-1), [ex3](#page-18-1), [ex4](#page-18-2), [ex5](#page-19-1), [ex6](#page-20-1), [ex7](#page-21-1), [ex8](#page-22-1), [ex9](#page-22-2)

#### Examples

```
phrLoadDatabaseString(phreeqc.dat)
phrSetOutputStringsOn(TRUE)
phrRunString(ex13a)
phrGetOutputStrings()
```
<span id="page-9-1"></span>ex14 *Example 14–Advective Transport, Cation Exchange, Surface Complexation, and Mineral Equilibria*

#### Description

This example uses the phase-equilibrium, cation-exchange, and surface-complexation reaction capabilities of PHREEQC in combination with advective-transport capabilities to model the evolution of water in the Central Oklahoma aquifer. The geochemistry of the aquifer has been described by Parkhurst and others (1996). Two predominant water types occur in the aquifer: a calcium magnesium bicarbonate water with pH in the range of 7.0 to 7.5 in the unconfined part of the aquifer and a sodium bicarbonate water with pH in the range of 8.5 to 9.2 in the confined part of the aquifer. In addition, marine-derived sodium chloride brines exist below the aquifer and presumably in fluid inclusions and dead-end pore spaces within the aquifer. Large concentrations of arsenic, selenium, chromium, and uranium occur naturally within the aquifer. Arsenic is associated almost exclusively with the high-pH, sodium bicarbonate water type. The example can be run using the [phrRunString](#page-50-1) routine.

#### Source

[http://wwwbrr.cr.usgs.gov/projects/GWC\\_coupled/phreeqc](http://wwwbrr.cr.usgs.gov/projects/GWC_coupled/phreeqc)

#### References

<https://pubs.usgs.gov/tm/06/a43/pdf/tm6-A43.pdf>

#### See Also

Other Examples: [ex1](#page-5-2), [ex10](#page-6-1), [ex11](#page-7-1), [ex12](#page-7-2), [ex13a](#page-8-1), [ex15](#page-10-1), [ex16](#page-11-2), [ex17](#page-12-1), [ex18](#page-13-1), [ex19](#page-14-1), [ex2](#page-15-1), [ex20a](#page-15-2), [ex21](#page-16-1), [ex22](#page-17-1), [ex3](#page-18-1), [ex4](#page-18-2), [ex5](#page-19-1), [ex6](#page-20-1), [ex7](#page-21-1), [ex8](#page-22-1), [ex9](#page-22-2)

#### <span id="page-10-0"></span> $ex15$  11

## Examples

```
phrLoadDatabaseString(phreeqc.dat)
phrSetOutputStringsOn(TRUE)
phrRunString(ex14)
phrGetOutputStrings()
```
<span id="page-10-1"></span>ex15 *Example 15–1D Transport: Kinetic Biodegradation, Cell Growth, and Sorption*

## Description

A test problem for advective-dispersive-reactive transport was developed by Tebes-Stevens and Valocchi (1997) and Tebes-Stevens and others (1998). Although based on relatively simple speciation chemistry, the solution to the problem demonstrates several interacting chemical processes that are common to many environmental problems: bacterially mediated degradation of an organic substrate; bacterial cell growth and decay; metal sorption; and aqueous speciation, including metalligand complexation. In this example, the test problem is solved with PHREEQC, which produces results almost identical to those of Tebes-Stevens and Valocchi (1997) and Tebes-Stevens and others (1998). The example can be run using the [phrRunString](#page-50-1) routine.

#### Source

[http://wwwbrr.cr.usgs.gov/projects/GWC\\_coupled/phreeqc](http://wwwbrr.cr.usgs.gov/projects/GWC_coupled/phreeqc)

## References

<https://pubs.usgs.gov/tm/06/a43/pdf/tm6-A43.pdf>

#### See Also

```
Other Examples: ex1, ex10, ex11, ex12, ex13a, ex14, ex16, ex17, ex18, ex19, ex2, ex20a, ex21,
ex22, ex3, ex4, ex5, ex6, ex7, ex8, ex9
```

```
# this example takes longer than 5 seconds
phrLoadDatabaseString(ex15.dat)
phrSetOutputStringsOn(TRUE)
## Not run: phrRunString(ex15)
phrGetOutputStrings()
```
<span id="page-11-1"></span><span id="page-11-0"></span>

#### **Description**

[ex15](#page-10-1).dat is a database used by example 15 ( $e \times 15$ ). The database has been reformatted for use by [phrLoadDatabaseString](#page-47-1).

#### Usage

ex15.dat # phrLoadDatabaseString(ex15.dat)

#### Source

[http://wwwbrr.cr.usgs.gov/projects/GWC\\_coupled/phreeqc](http://wwwbrr.cr.usgs.gov/projects/GWC_coupled/phreeqc)

#### References

<https://pubs.usgs.gov/tm/06/a43/pdf/tm6-A43.pdf>

## See Also

Other Databases: [Amm.dat](#page-4-2), [ColdChem.dat](#page-4-1), [Kinec.v2.dat](#page-24-1), [PHREEQC\\_ThermoddemV1.10\\_15Dec2020.dat](#page-30-1), [Tipping\\_Hurley.dat](#page-66-1), [core10.dat](#page-5-1), [frezchem.dat](#page-23-1), [iso.dat](#page-24-2), [llnl.dat](#page-25-1), [minteq.dat](#page-25-2), [minteq.v4.dat](#page-26-1), [phreeqc.dat](#page-28-1), [phreeqc\\_rates.dat](#page-29-1), [pitzer.dat](#page-65-1), [sit.dat](#page-65-2), [wateq4f.dat](#page-66-2)

<span id="page-11-2"></span>

ex16 *Example 16–Inverse Modeling of Sierra Spring Waters*

#### Description

This example repeats the inverse modeling calculations of the chemical evolution of spring-water compositions in the Sierra Nevada that are described in a classic paper by Garrels and Mackenzie (1967). The same example is described in the manual for the inverse-modeling program NETPATH (Plummer and others, 1991 and 1994). The example uses two spring-water compositions, one from an ephemeral spring, which is less chemically evolved, and one from a perennial spring, which probably has had a longer residence time in the subsoil. The differences in composition between the ephemeral spring and the perennial spring are assumed to be caused by reactions between the water and the minerals and gases it contacts. The object of inverse modeling in this example is to find sets of minerals and gases that, when reacted in appropriate amounts, account for the differences in composition between the two solutions. The example can be run using the [phrRunString](#page-50-1) routine.

#### Source

[http://wwwbrr.cr.usgs.gov/projects/GWC\\_coupled/phreeqc](http://wwwbrr.cr.usgs.gov/projects/GWC_coupled/phreeqc)

#### <span id="page-12-0"></span> $\exp(17)$  13

## References

<https://pubs.usgs.gov/tm/06/a43/pdf/tm6-A43.pdf>

## See Also

Other Examples: [ex1](#page-5-2), [ex10](#page-6-1), [ex11](#page-7-1), [ex12](#page-7-2), [ex13a](#page-8-1), [ex14](#page-9-1), [ex15](#page-10-1), [ex17](#page-12-1), [ex18](#page-13-1), [ex19](#page-14-1), [ex2](#page-15-1), [ex20a](#page-15-2), [ex21](#page-16-1), [ex22](#page-17-1), [ex3](#page-18-1), [ex4](#page-18-2), [ex5](#page-19-1), [ex6](#page-20-1), [ex7](#page-21-1), [ex8](#page-22-1), [ex9](#page-22-2)

#### Examples

```
phrLoadDatabaseString(phreeqc.dat)
phrSetOutputStringsOn(TRUE)
phrRunString(ex16)
phrGetOutputStrings()
```
<span id="page-12-1"></span>ex17 *Example 17–Inverse Modeling With Evaporation*

#### Description

Evaporation is handled in the same manner as other heterogeneous reactions for inverse modeling. To model evaporation (or dilution), it is necessary to include a phase with the composition "H2O". The important concept in modeling evaporation is the water mole-balance equation (see Parkhurst and Appelo, 1999, "Equations and Numerical Method for Inverse Modeling"). The moles of water in the initial solutions times their mixing fractions, plus water gained or lost by dissolution or precipitation of phases, plus water gained or lost through redox reactions, must equal the moles of water in the final solution. The equation is still approximate because it does not include the moles of water gained or lost in hydrolysis and complexation reactions in the solutions. The results of inverse modeling are compared with a forward model using Pitzer equations to calculate the sequence of salts that precipitate during evaporation. The example can be run using the [phrRunString](#page-50-1) routine.

#### Source

[http://wwwbrr.cr.usgs.gov/projects/GWC\\_coupled/phreeqc](http://wwwbrr.cr.usgs.gov/projects/GWC_coupled/phreeqc)

## References

<https://pubs.usgs.gov/tm/06/a43/pdf/tm6-A43.pdf>

#### See Also

Other Examples: [ex1](#page-5-2), [ex10](#page-6-1), [ex11](#page-7-1), [ex12](#page-7-2), [ex13a](#page-8-1), [ex14](#page-9-1), [ex15](#page-10-1), [ex16](#page-11-2), [ex18](#page-13-1), [ex19](#page-14-1), [ex2](#page-15-1), [ex20a](#page-15-2), [ex21](#page-16-1), [ex22](#page-17-1), [ex3](#page-18-1), [ex4](#page-18-2), [ex5](#page-19-1), [ex6](#page-20-1), [ex7](#page-21-1), [ex8](#page-22-1), [ex9](#page-22-2)

## <span id="page-13-0"></span>Examples

```
phrLoadDatabaseString(pitzer.dat)
phrSetOutputStringsOn(TRUE)
phrRunString(ex17)
phrGetOutputStrings()
```
<span id="page-13-1"></span>ex18 *Example 18–Inverse Modeling of the Madison Aquifer*

## Description

In this example, inverse modeling, including isotope mole-balance modeling, is applied to the evolution of water in the Madison aquifer in Montana. Plummer and others (1990) used mole-balance modeling to quantify the extent of dedolomitization at locations throughout the aquifer. In the dedolomitization process, anhydrite dissolution causes the precipitation of calcite and dissolution of dolomite. Additional reactions identified by mole-balance modeling include sulfate reduction, cation exchange, and halite and sylvite dissolution (Plummer and others, 1990). Del 13C and del 34S data were used to corroborate the mole-balance models and carbon-14 was used to estimate groundwater ages (Plummer and others, 1990). Initial and final water samples were selected from a flow path that extends from north-central Wyoming northeast across Montana (Plummer and others, 1990, flow path 3). This pair of water samples was selected specifically because it was one of the few pairs that showed a relatively large discrepancy between previous mole-balance approaches and the mole-balance approach of PHREEQC, which includes uncertainties; results for most sample pairs were not significantly different between the two approaches. In addition, this pair of samples was selected because it was modeled in detail in Plummer and others (1990) to determine the sensitivity of mole-balance results to various model assumptions and was used as an example in the NETPATH manual (Plummer and others, 1994, example 6). Results of PHREEQC calculations are compared to NETPATH calculations. This example is also discussed in Parkhurst (1997). The example can be run using the [phrRunString](#page-50-1) routine.

#### Source

[http://wwwbrr.cr.usgs.gov/projects/GWC\\_coupled/phreeqc](http://wwwbrr.cr.usgs.gov/projects/GWC_coupled/phreeqc)

#### References

<https://pubs.usgs.gov/tm/06/a43/pdf/tm6-A43.pdf>

#### See Also

Other Examples: [ex1](#page-5-2), [ex10](#page-6-1), [ex11](#page-7-1), [ex12](#page-7-2), [ex13a](#page-8-1), [ex14](#page-9-1), [ex15](#page-10-1), [ex16](#page-11-2), [ex17](#page-12-1), [ex19](#page-14-1), [ex2](#page-15-1), [ex20a](#page-15-2), [ex21](#page-16-1), [ex22](#page-17-1), [ex3](#page-18-1), [ex4](#page-18-2), [ex5](#page-19-1), [ex6](#page-20-1), [ex7](#page-21-1), [ex8](#page-22-1), [ex9](#page-22-2)

#### <span id="page-14-0"></span> $ex19$  15

## Examples

```
phrLoadDatabaseString(phreeqc.dat)
phrSetOutputStringsOn(TRUE)
phrRunString(ex18)
phrGetOutputStrings()
```
<span id="page-14-1"></span>ex19 *Example 19–Modeling Cd+2 Sorption With Linear, Freundlich, and Langmuir Isotherms, and With a Deterministic Distribution of Sorption Sites for Organic Matter, Clay Minerals, and Iron Oxyhydroxides*

#### Description

Sorption of heavy metals and organic pollutants on natural materials can be described by linear, Freundlich, or Langmuir isotherms. All three isotherms can be calculated by PHREEQC, as shown in this example for Cd+2 sorbing on a loamy soil (Christensen, 1984; Appelo and Postma, 2005). A more mechanistic approach, also illustrated here, is to model the distribution of Cd+2 over the sorbing components in the soil, in this case, in and on organic matter, clay minerals, and iron oxyhydroxides. The example can be run using the [phrRunString](#page-50-1) routine.

## Source

[http://wwwbrr.cr.usgs.gov/projects/GWC\\_coupled/phreeqc](http://wwwbrr.cr.usgs.gov/projects/GWC_coupled/phreeqc)

## References

<https://pubs.usgs.gov/tm/06/a43/pdf/tm6-A43.pdf>

#### See Also

Other Examples: [ex1](#page-5-2), [ex10](#page-6-1), [ex11](#page-7-1), [ex12](#page-7-2), [ex13a](#page-8-1), [ex14](#page-9-1), [ex15](#page-10-1), [ex16](#page-11-2), [ex17](#page-12-1), [ex18](#page-13-1), [ex2](#page-15-1), [ex20a](#page-15-2), [ex21](#page-16-1), [ex22](#page-17-1), [ex3](#page-18-1), [ex4](#page-18-2), [ex5](#page-19-1), [ex6](#page-20-1), [ex7](#page-21-1), [ex8](#page-22-1), [ex9](#page-22-2)

```
phrLoadDatabaseString(phreeqc.dat)
phrSetOutputStringsOn(TRUE)
phrRunString(ex19)
phrGetOutputStrings()
```
#### <span id="page-15-1"></span><span id="page-15-0"></span>Description

This example shows how to calculate the solubility and relative thermodynamic stability of two minerals, gypsum and anhydrite. The example can be run using the [phrRunString](#page-50-1) routine.

#### Source

[http://wwwbrr.cr.usgs.gov/projects/GWC\\_coupled/phreeqc](http://wwwbrr.cr.usgs.gov/projects/GWC_coupled/phreeqc)

#### References

<https://pubs.usgs.gov/tm/06/a43/pdf/tm6-A43.pdf>

#### See Also

Other Examples: [ex1](#page-5-2), [ex10](#page-6-1), [ex11](#page-7-1), [ex12](#page-7-2), [ex13a](#page-8-1), [ex14](#page-9-1), [ex15](#page-10-1), [ex16](#page-11-2), [ex17](#page-12-1), [ex18](#page-13-1), [ex19](#page-14-1), [ex20a](#page-15-2), [ex21](#page-16-1), [ex22](#page-17-1), [ex3](#page-18-1), [ex4](#page-18-2), [ex5](#page-19-1), [ex6](#page-20-1), [ex7](#page-21-1), [ex8](#page-22-1), [ex9](#page-22-2)

#### Examples

phrLoadDatabaseString(phreeqc.dat) phrSetOutputStringsOn(TRUE) phrRunString(ex2) phrGetOutputStrings()

<span id="page-15-2"></span>ex20a *Example 20–Distribution of Isotopes Between Water and Calcite*

#### **Description**

The database iso, dat implements the approach to isotope reactions described by Thorstenson and Parkhurst (2002, 2004), in which minor isotopes are treated as individual thermodynamic components. The aqueous and solid species of minor isotopes have slightly different equilibrium constants than those of the major isotopes, which account for fractionation processes. The treatment of isotopes in gases requires a separate species for each isotopic variant of a gas; for example, the isotopic variants of carbon dioxide are CO2, C18OO, C18O2, 13CO2, 13C18OO, and 13C18O2. Similarly, every isotopic variant of a mineral must be included as a component of a solid solution to represent completely the isotopic composition of the solid. The equilibrium constants in iso.dat are derived from empirical fractionation factors, from statistical mechanical theory, or, where no data are available (the most common case), by assuming no fractionation. However, the database is a framework that can be expanded as additional isotopic thermodynamic data become available. The example can be run using the [phrRunString](#page-50-1) routine.

#### <span id="page-16-0"></span> $\exp(21$  17

## Source

[http://wwwbrr.cr.usgs.gov/projects/GWC\\_coupled/phreeqc](http://wwwbrr.cr.usgs.gov/projects/GWC_coupled/phreeqc)

#### References

<https://pubs.usgs.gov/tm/06/a43/pdf/tm6-A43.pdf>

## See Also

Other Examples: [ex1](#page-5-2), [ex10](#page-6-1), [ex11](#page-7-1), [ex12](#page-7-2), [ex13a](#page-8-1), [ex14](#page-9-1), [ex15](#page-10-1), [ex16](#page-11-2), [ex17](#page-12-1), [ex18](#page-13-1), [ex19](#page-14-1), [ex2](#page-15-1), [ex21](#page-16-1), [ex22](#page-17-1), [ex3](#page-18-1), [ex4](#page-18-2), [ex5](#page-19-1), [ex6](#page-20-1), [ex7](#page-21-1), [ex8](#page-22-1), [ex9](#page-22-2)

### Examples

```
phrLoadDatabaseString(iso.dat)
phrSetOutputStringsOn(TRUE)
phrRunString(ex20a)
phrGetOutputStrings()
```
<span id="page-16-1"></span>ex21 *Example 21–Modeling Diffusion of HTO, 36Cl-, 22Na+, and Cs+ in a Radial Diffusion Cell*

## Description

This example illustrates how PHREEQC version 3 can simulate a diffusion experiment, as is now often performed for assessing the properties of a repository for nuclear waste in a clay formation. A sample is cut from a core of clay, enveloped in filters, and placed in a diffusion cell (see Van Loon and others, 2004, for details). Solutions with tracers are circulated at the surfaces of the filters, the tracers diffuse into and out of the clay, and the solutions are sampled and analyzed regularly in time. The concentration changes are interpreted with Fick's diffusion equations to obtain transport parameters for modeling the rates of migration of elements away from a waste repository. Transport in clays is mainly diffusive because of the low hydraulic conductivity, and solutes are further retarded by sorption (cations) and by exclusion from part of the pore space (anions). The example can be run using the [phrRunString](#page-50-1) routine.

#### Source

[http://wwwbrr.cr.usgs.gov/projects/GWC\\_coupled/phreeqc](http://wwwbrr.cr.usgs.gov/projects/GWC_coupled/phreeqc)

## References

<https://pubs.usgs.gov/tm/06/a43/pdf/tm6-A43.pdf>

#### See Also

Other Examples: [ex1](#page-5-2), [ex10](#page-6-1), [ex11](#page-7-1), [ex12](#page-7-2), [ex13a](#page-8-1), [ex14](#page-9-1), [ex15](#page-10-1), [ex16](#page-11-2), [ex17](#page-12-1), [ex18](#page-13-1), [ex19](#page-14-1), [ex2](#page-15-1), [ex20a](#page-15-2), [ex22](#page-17-1), [ex3](#page-18-1), [ex4](#page-18-2), [ex5](#page-19-1), [ex6](#page-20-1), [ex7](#page-21-1), [ex8](#page-22-1), [ex9](#page-22-2)

## Examples

```
phrLoadDatabaseString(phreeqc.dat)
# example 21 requires the selected_output file to be turned on
phrSetSelectedOutputFileOn(1, TRUE)
phrSetOutputStringsOn(TRUE)
# this takes longer than 5 seconds
## Not run: phrRunString(ex21)
phrGetOutputStrings()
```
<span id="page-17-1"></span>ex22 *Example 22–Modeling Gas Solubilities: CO2 at High Pressures*

## **Description**

PHREEQC calculates the fugacity coefficient with the Peng-Robinson equation of state (Peng and Robinson, 1976) from the critical pressure and temperature, and the acentric factor of the gas in a gas mixture to obtain the limiting volume and the attraction factor in the Van der Waals equation. The fugacity coefficient is close to 1 when the total pressure of the gas phase is less than about 10 atm, and it can be neglected in the solubility calculation. At higher pressures, the effect can be substantial. At low pressures, the concentration of CO2 increases near-linearly with pressure. At 25 degrees C and pressures higher than 62 atm, the concentration increases more gradually because the fugacity coefficient drops rapidly. The example can be run using the [phrRunString](#page-50-1) routine.

#### Source

[http://wwwbrr.cr.usgs.gov/projects/GWC\\_coupled/phreeqc](http://wwwbrr.cr.usgs.gov/projects/GWC_coupled/phreeqc)

## References

<https://pubs.usgs.gov/tm/06/a43/pdf/tm6-A43.pdf>

## See Also

Other Examples: [ex1](#page-5-2), [ex10](#page-6-1), [ex11](#page-7-1), [ex12](#page-7-2), [ex13a](#page-8-1), [ex14](#page-9-1), [ex15](#page-10-1), [ex16](#page-11-2), [ex17](#page-12-1), [ex18](#page-13-1), [ex19](#page-14-1), [ex2](#page-15-1), [ex20a](#page-15-2), [ex21](#page-16-1), [ex3](#page-18-1), [ex4](#page-18-2), [ex5](#page-19-1), [ex6](#page-20-1), [ex7](#page-21-1), [ex8](#page-22-1), [ex9](#page-22-2)

#### Examples

```
phrLoadDatabaseString(phreeqc.dat)
phrSetOutputStringsOn(TRUE)
phrRunString(ex22)
phrGetOutputStrings()
```
<span id="page-17-0"></span> $18 \text{ }$  ex22

#### Description

This example demonstrates the capabilities of PHREEQC to perform a series of geochemical simulations, with the final simulations relying on results from previous simulations within the same run. The example investigates diagenetic reactions that may occur in zones where seawater mixes with carbonate groundwater. The example is divided into five simulations, labeled part A through part E. (A) Carbonate groundwater is defined by equilibrating pure water with calcite at a of 10-2.0 atm. (B) Seawater is defined by using the major-ion data given in table.9. (C) The two solutions are mixed together in the proportions 70 percent groundwater and 30 percent seawater. (D) The mixture is equilibrated with calcite and dolomite. (E) The mixture is equilibrated with calcite only to investigate the chemical evolution if dolomite precipitation is assumed to be negligible. The example can be run using the [phrRunString](#page-50-1) routine.

#### Source

[http://wwwbrr.cr.usgs.gov/projects/GWC\\_coupled/phreeqc](http://wwwbrr.cr.usgs.gov/projects/GWC_coupled/phreeqc)

## References

<https://pubs.usgs.gov/tm/06/a43/pdf/tm6-A43.pdf>

## See Also

Other Examples: [ex1](#page-5-2), [ex10](#page-6-1), [ex11](#page-7-1), [ex12](#page-7-2), [ex13a](#page-8-1), [ex14](#page-9-1), [ex15](#page-10-1), [ex16](#page-11-2), [ex17](#page-12-1), [ex18](#page-13-1), [ex19](#page-14-1), [ex2](#page-15-1), [ex20a](#page-15-2), [ex21](#page-16-1), [ex22](#page-17-1), [ex4](#page-18-2), [ex5](#page-19-1), [ex6](#page-20-1), [ex7](#page-21-1), [ex8](#page-22-1), [ex9](#page-22-2)

#### Examples

```
phrLoadDatabaseString(phreeqc.dat)
phrSetOutputStringsOn(TRUE)
phrRunString(ex3)
phrGetOutputStrings()
```
<span id="page-18-2"></span>ex4 *Example 4–Evaporation and Homogeneous Redox Reactions*

<span id="page-18-1"></span><span id="page-18-0"></span>

#### Description

Evaporation is accomplished by removing water from the chemical system. Water can be removed by several methods: (1) water can be specified as an irreversible reactant with a negative reaction coefficient in the REACTION keyword input, (2) the solution can be mixed with pure water which is given a negative mixing fraction in MIX, or (3) "H2O" can be specified as the alternative reaction in EQUILIBRIUM\_PHASES keyword input, in which case water is removed or added to the aqueous phase to attain equilibrium with a specified phase. This example uses the first method; the REACTION data block is used to simulate concentration of rainwater by approximately 20-fold by removing 95 percent of the water. The resulting solution contains only about 0.05 kg of water. In a subsequent simulation, the MIX keyword is used to generate a solution that has the same concentrations as the evaporated solution, but has a total mass of water of approximately 1 kg. The example can be run using the [phrRunString](#page-50-1) routine.

#### Source

[http://wwwbrr.cr.usgs.gov/projects/GWC\\_coupled/phreeqc](http://wwwbrr.cr.usgs.gov/projects/GWC_coupled/phreeqc)

#### References

<https://pubs.usgs.gov/tm/06/a43/pdf/tm6-A43.pdf>

#### See Also

Other Examples: [ex1](#page-5-2), [ex10](#page-6-1), [ex11](#page-7-1), [ex12](#page-7-2), [ex13a](#page-8-1), [ex14](#page-9-1), [ex15](#page-10-1), [ex16](#page-11-2), [ex17](#page-12-1), [ex18](#page-13-1), [ex19](#page-14-1), [ex2](#page-15-1), [ex20a](#page-15-2), [ex21](#page-16-1), [ex22](#page-17-1), [ex3](#page-18-1), [ex5](#page-19-1), [ex6](#page-20-1), [ex7](#page-21-1), [ex8](#page-22-1), [ex9](#page-22-2)

#### Examples

```
phrLoadDatabaseString(phreeqc.dat)
phrSetOutputStringsOn(TRUE)
phrRunString(ex4)
phrGetOutputStrings()
```
<span id="page-19-1"></span>

ex5 *Example 5–Irreversible Reactions*

#### Description

This example demonstrates the irreversible reaction capabilities of PHREEQC in modeling the oxidation of pyrite. Oxygen (O2) and NaCl are added irreversibly to pure water in six amounts (0.0, 0.001, 0.005, 0.01, 0.03, and 0.05 mol); the relative proportion of O2 to NaCl in the irreversible reaction is 1.0 to 0.5. Pyrite, calcite, and goethite are allowed to dissolve to equilibrium and the carbon dioxide partial pressure is maintained at 10-3.5 (atmospheric partial pressure). In addition, gypsum is allowed to precipitate if it becomes supersaturated. The example can be run using the [phrRunString](#page-50-1) routine.

<span id="page-19-0"></span>

<span id="page-20-0"></span> $ex6$  21

## Source

[http://wwwbrr.cr.usgs.gov/projects/GWC\\_coupled/phreeqc](http://wwwbrr.cr.usgs.gov/projects/GWC_coupled/phreeqc)

### References

<https://pubs.usgs.gov/tm/06/a43/pdf/tm6-A43.pdf>

#### See Also

```
Other Examples: ex1, ex10, ex11, ex12, ex13a, ex14, ex15, ex16, ex17, ex18, ex19, ex2, ex20a,
ex21, ex22, ex3, ex4, ex6, ex7, ex8, ex9
```
#### Examples

```
phrLoadDatabaseString(phreeqc.dat)
phrSetOutputStringsOn(TRUE)
phrRunString(ex5)
phrGetOutputStrings()
```
<span id="page-20-1"></span>ex6 *Example 6–Reaction-Path Calculations*

#### **Description**

In this example, the precipitation of phases as a result of incongruent dissolution of K-feldspar (microcline) is investigated. Only the four phases originally addressed by Helgeson and others (1969)– K-feldspar, gibbsite, kaolinite, and K-mica (muscovite)–are considered. The thermodynamic data for the phases (PHASES keyword) are derived from Robie and others (1978) and are the same as for test problem 5 in the PHREEQE manual (Parkhurst and others, 1980). The example can be run using the [phrRunString](#page-50-1) routine.

#### Source

[http://wwwbrr.cr.usgs.gov/projects/GWC\\_coupled/phreeqc](http://wwwbrr.cr.usgs.gov/projects/GWC_coupled/phreeqc)

## References

<https://pubs.usgs.gov/tm/06/a43/pdf/tm6-A43.pdf>

#### See Also

```
Other Examples: ex1, ex10, ex11, ex12, ex13a, ex14, ex15, ex16, ex17, ex18, ex19, ex2, ex20a,
ex21, ex22, ex3, ex4, ex5, ex7, ex8, ex9
```
## Examples

```
phrLoadDatabaseString(phreeqc.dat)
phrSetOutputStringsOn(TRUE)
phrRunString(ex6)
phrGetOutputStrings()
```
<span id="page-21-1"></span>ex7 *Example 7–Gas-Phase Calculations*

## Description

This example demonstrates the capabilities of PHREEQC to model the evolution of gas compositions in equilibrium with a solution with a fixed (total) pressure or a fixed volume of the gas phase. In the case of a fixed-pressure gas phase, a gas bubble forms as soon as the sum of the partial pressures of the component gases exceeds the specified pressure of the gas phase. Once the bubble forms, its volume and composition will vary with the extent of reactions. This case applies to gas bubbles forming in surface water or groundwater at a given depth, where the total pressure is constant. With a fixed-volume gas phase, the aqueous solution is in contact with a head space of a fixed volume, which is typical for a laboratory experiment with a closed bottle. The gas phase always exists in this head space, but its pressure and composition will vary with the reactions. Another way to model gas-liquid reactions in PHREEQC is to maintain a fixed partial pressure by using the EQUILIBRIUM\_PHASES data block. This fixed-partial-pressure approach is illustrated in this example by fixing the CO2 pressure for a SOLUTION. The example can be run using the [phrRunString](#page-50-1) routine.

#### Source

[http://wwwbrr.cr.usgs.gov/projects/GWC\\_coupled/phreeqc](http://wwwbrr.cr.usgs.gov/projects/GWC_coupled/phreeqc)

## References

<https://pubs.usgs.gov/tm/06/a43/pdf/tm6-A43.pdf>

### See Also

Other Examples: [ex1](#page-5-2), [ex10](#page-6-1), [ex11](#page-7-1), [ex12](#page-7-2), [ex13a](#page-8-1), [ex14](#page-9-1), [ex15](#page-10-1), [ex16](#page-11-2), [ex17](#page-12-1), [ex18](#page-13-1), [ex19](#page-14-1), [ex2](#page-15-1), [ex20a](#page-15-2), [ex21](#page-16-1), [ex22](#page-17-1), [ex3](#page-18-1), [ex4](#page-18-2), [ex5](#page-19-1), [ex6](#page-20-1), [ex8](#page-22-1), [ex9](#page-22-2)

## Examples

```
phrLoadDatabaseString(phreeqc.dat)
phrSetOutputStringsOn(TRUE)
phrRunString(ex7)
phrGetOutputStrings()
```
<span id="page-21-0"></span>22 ex7

#### <span id="page-22-1"></span><span id="page-22-0"></span>Description

In all surface complexation models, sorption is a function of both chemical and electrostatic energy as described by the free energy relationship. Sorption is stronger when the Gibbs energy decreases. Thus, a counter-ion that carries a charge opposite to the surface charge tends to be sorbed electrostatically, while a co-ion that carries a charge with the same sign as the surface tends to be rejected. The example can be run using the [phrRunString](#page-50-1) routine.

#### Source

[http://wwwbrr.cr.usgs.gov/projects/GWC\\_coupled/phreeqc](http://wwwbrr.cr.usgs.gov/projects/GWC_coupled/phreeqc)

#### References

<https://pubs.usgs.gov/tm/06/a43/pdf/tm6-A43.pdf>

## See Also

Other Examples: [ex1](#page-5-2), [ex10](#page-6-1), [ex11](#page-7-1), [ex12](#page-7-2), [ex13a](#page-8-1), [ex14](#page-9-1), [ex15](#page-10-1), [ex16](#page-11-2), [ex17](#page-12-1), [ex18](#page-13-1), [ex19](#page-14-1), [ex2](#page-15-1), [ex20a](#page-15-2), [ex21](#page-16-1), [ex22](#page-17-1), [ex3](#page-18-1), [ex4](#page-18-2), [ex5](#page-19-1), [ex6](#page-20-1), [ex7](#page-21-1), [ex9](#page-22-2)

#### Examples

```
phrLoadDatabaseString(phreeqc.dat)
phrSetOutputStringsOn(TRUE)
# example 8 requires the selected_output file to be turned on
phrSetSelectedOutputFileOn(1, TRUE)
phrRunString(ex8)
phrGetOutputStrings()
# cleanup
unlink(c("ex8.sel", "Zn1e_7", "Zn1e_4"))
```
<span id="page-22-2"></span>ex9 *Example 9–Kinetic Oxidation of Dissolved Ferrous Iron With Oxygen*

#### Description

Kinetic rate expressions can be defined in a completely general way in PHREEQC by using Basic statements in the RATES data block. The rate expressions can be used in batch-reaction and transport calculations with the KINETICS data block. For transport calculations (ADVECTION or TRANSPORT), kinetic reactions can be defined cell by cell by the number range following the KI-NETICS keyword (KINETICS m-n). The rate expressions are integrated with an embedded (up to)

5th-order Runge-Kutta-Fehlberg algorithm, or with a stiff, variable-order, variable-step multistep solver (Cohen and Hindmarsh, 1996). Equilibrium is calculated before a kinetic calculation is initiated and again when a kinetic reaction increment is added. Equilibrium includes solution species equilibrium; exchange-, equilibrium-phase-, solid-solution-, and surface-assemblage equilibrium; and gas-phase equilibrium. A check is performed to ensure that the difference between estimates of the integrated rate over a time interval is smaller than a user-defined tolerance. If the tolerance is not satisfied, then the integration over the time interval is automatically restarted with a smaller time interval. The example can be run using the [phrRunString](#page-50-1) routine.

#### Source

[http://wwwbrr.cr.usgs.gov/projects/GWC\\_coupled/phreeqc](http://wwwbrr.cr.usgs.gov/projects/GWC_coupled/phreeqc)

## References

<https://pubs.usgs.gov/tm/06/a43/pdf/tm6-A43.pdf>

## See Also

Other Examples: [ex1](#page-5-2), [ex10](#page-6-1), [ex11](#page-7-1), [ex12](#page-7-2), [ex13a](#page-8-1), [ex14](#page-9-1), [ex15](#page-10-1), [ex16](#page-11-2), [ex17](#page-12-1), [ex18](#page-13-1), [ex19](#page-14-1), [ex2](#page-15-1), [ex20a](#page-15-2), [ex21](#page-16-1), [ex22](#page-17-1), [ex3](#page-18-1), [ex4](#page-18-2), [ex5](#page-19-1), [ex6](#page-20-1), [ex7](#page-21-1), [ex8](#page-22-1)

#### Examples

phrLoadDatabaseString(phreeqc.dat) phrSetOutputStringsOn(TRUE) phrRunString(ex9) phrGetOutputStrings()

<span id="page-23-1"></span>frezchem.dat *The frezchem.dat database*

## Description

frezchem.dat is a database from Jonathon Toner and the developers for the frezchem code (Toner and Sletten (2013), Marion and coworkers). Frezchem is a Pitzer model for temperatures of 0 C and below. [phrLoadDatabaseString](#page-47-1).

### Usage

frezchem.dat # phrLoadDatabaseString(frezchem.dat)

#### See Also

Other Databases: [Amm.dat](#page-4-2), [ColdChem.dat](#page-4-1), [Kinec.v2.dat](#page-24-1), [PHREEQC\\_ThermoddemV1.10\\_15Dec2020.dat](#page-30-1), [Tipping\\_Hurley.dat](#page-66-1), [core10.dat](#page-5-1), [ex15.dat](#page-11-1), [iso.dat](#page-24-2), [llnl.dat](#page-25-1), [minteq.dat](#page-25-2), [minteq.v4.dat](#page-26-1), [phreeqc.dat](#page-28-1), [phreeqc\\_rates.dat](#page-29-1), [pitzer.dat](#page-65-1), [sit.dat](#page-65-2), [wateq4f.dat](#page-66-2)

<span id="page-23-0"></span>

<span id="page-24-2"></span><span id="page-24-0"></span>

#### Description

iso.dat is a partial implementation of the individual component approach to isotope calculations as described by Thorstenson and Parkhurst. The database has been reformatted for use by [phrLoadDatabaseString](#page-47-1).

#### Usage

iso.dat # phrLoadDatabaseString(iso.dat)

## Source

[http://wwwbrr.cr.usgs.gov/projects/GWC\\_coupled/phreeqc](http://wwwbrr.cr.usgs.gov/projects/GWC_coupled/phreeqc)

#### References

<https://pubs.usgs.gov/tm/06/a43/pdf/tm6-A43.pdf>

#### See Also

Other Databases: [Amm.dat](#page-4-2), [ColdChem.dat](#page-4-1), [Kinec.v2.dat](#page-24-1), [PHREEQC\\_ThermoddemV1.10\\_15Dec2020.dat](#page-30-1), [Tipping\\_Hurley.dat](#page-66-1), [core10.dat](#page-5-1), [ex15.dat](#page-11-1), [frezchem.dat](#page-23-1), [llnl.dat](#page-25-1), [minteq.dat](#page-25-2), [minteq.v4.dat](#page-26-1), [phreeqc.dat](#page-28-1), [phreeqc\\_rates.dat](#page-29-1), [pitzer.dat](#page-65-1), [sit.dat](#page-65-2), [wateq4f.dat](#page-66-2)

<span id="page-24-1"></span>Kinec.v2.dat *Thermodynamic and rates database from Oelkers and coworkers.*

#### Description

Kinec.v2.dat contains the parameters for calculating mineral dissolution rates for primary and secondary silicate minerals using the equations and parameters reported by Hermanska et al. (2022, 2023), and dissolution rates for other non)-silicate mineral systems using the equations and parameters reported by Oelkers and Addassi (2024, in preparation).

#### Usage

Kinec.v2.dat # phrLoadDatabaseString(Kinec.v2.dat)

#### Source

[http://wwwbrr.cr.usgs.gov/projects/GWC\\_coupled/phreeqc](http://wwwbrr.cr.usgs.gov/projects/GWC_coupled/phreeqc)

## References

Hermanska et al. (2022, 2003) and Oelkers and Addassi (2024, in preparation).

## See Also

Other Databases: [Amm.dat](#page-4-2), [ColdChem.dat](#page-4-1), [PHREEQC\\_ThermoddemV1.10\\_15Dec2020.dat](#page-30-1), [Tipping\\_Hurley.dat](#page-66-1), [core10.dat](#page-5-1), [ex15.dat](#page-11-1), [frezchem.dat](#page-23-1), [iso.dat](#page-24-2), [llnl.dat](#page-25-1), [minteq.dat](#page-25-2), [minteq.v4.dat](#page-26-1), [phreeqc.dat](#page-28-1), [phreeqc\\_rates.dat](#page-29-1), [pitzer.dat](#page-65-1), [sit.dat](#page-65-2), [wateq4f.dat](#page-66-2)

<span id="page-25-1"></span>llnl.dat *The llnl.dat database.*

## Description

llnl.dat is a database derived from databases for EQ3/6 and Geochemist's Workbench that uses thermodynamic data compiled by the Lawrence Livermore National Laboratory. The database has been reformatted for use by [phrLoadDatabaseString](#page-47-1).

#### Usage

llnl.dat # phrLoadDatabaseString(llnl.dat)

## References

<https://pubs.usgs.gov/tm/06/a43/pdf/tm6-A43.pdf>

## See Also

Other Databases: [Amm.dat](#page-4-2), [ColdChem.dat](#page-4-1), [Kinec.v2.dat](#page-24-1), [PHREEQC\\_ThermoddemV1.10\\_15Dec2020.dat](#page-30-1), [Tipping\\_Hurley.dat](#page-66-1), [core10.dat](#page-5-1), [ex15.dat](#page-11-1), [frezchem.dat](#page-23-1), [iso.dat](#page-24-2), [minteq.dat](#page-25-2), [minteq.v4.dat](#page-26-1), [phreeqc.dat](#page-28-1), [phreeqc\\_rates.dat](#page-29-1), [pitzer.dat](#page-65-1), [sit.dat](#page-65-2), [wateq4f.dat](#page-66-2)

<span id="page-25-2"></span>minteq.dat *The minteq.dat database.*

## Description

minteq.dat is a database derived from the databases for the program MINTEQA2. The database has been reformatted for use by [phrLoadDatabaseString](#page-47-1).

#### Usage

minteq.dat # phrLoadDatabaseString(minteq.dat)

## Source

[http://wwwbrr.cr.usgs.gov/projects/GWC\\_coupled/phreeqc](http://wwwbrr.cr.usgs.gov/projects/GWC_coupled/phreeqc)

<span id="page-25-0"></span>

## <span id="page-26-0"></span>minteq.v4.dat 27

## References

<https://pubs.usgs.gov/tm/06/a43/pdf/tm6-A43.pdf>

## See Also

Other Databases: [Amm.dat](#page-4-2), [ColdChem.dat](#page-4-1), [Kinec.v2.dat](#page-24-1), [PHREEQC\\_ThermoddemV1.10\\_15Dec2020.dat](#page-30-1), [Tipping\\_Hurley.dat](#page-66-1), [core10.dat](#page-5-1), [ex15.dat](#page-11-1), [frezchem.dat](#page-23-1), [iso.dat](#page-24-2), [llnl.dat](#page-25-1), [minteq.v4.dat](#page-26-1), [phreeqc.dat](#page-28-1), [phreeqc\\_rates.dat](#page-29-1), [pitzer.dat](#page-65-1), [sit.dat](#page-65-2), [wateq4f.dat](#page-66-2)

<span id="page-26-1"></span>minteq.v4.dat *The minteq.v4.dat database.*

#### Description

minteq.v4.dat is a database derived from MINTEQA2 version 4. The database has been reformatted for use by [phrLoadDatabaseString](#page-47-1).

#### Usage

minteq.v4.dat # phrLoadDatabaseString(minteq.v4.dat)

## Source

[http://wwwbrr.cr.usgs.gov/projects/GWC\\_coupled/phreeqc](http://wwwbrr.cr.usgs.gov/projects/GWC_coupled/phreeqc)

## References

<https://pubs.usgs.gov/tm/06/a43/pdf/tm6-A43.pdf>

### See Also

Other Databases: [Amm.dat](#page-4-2), [ColdChem.dat](#page-4-1), [Kinec.v2.dat](#page-24-1), [PHREEQC\\_ThermoddemV1.10\\_15Dec2020.dat](#page-30-1), [Tipping\\_Hurley.dat](#page-66-1), [core10.dat](#page-5-1), [ex15.dat](#page-11-1), [frezchem.dat](#page-23-1), [iso.dat](#page-24-2), [llnl.dat](#page-25-1), [minteq.dat](#page-25-2), [phreeqc.dat](#page-28-1), [phreeqc\\_rates.dat](#page-29-1), [pitzer.dat](#page-65-1), [sit.dat](#page-65-2), [wateq4f.dat](#page-66-2)

<span id="page-27-1"></span><span id="page-27-0"></span>phrAccumulateLine *Accumulate line(s) for input to phreeqc.*

#### **Description**

Appends a line of text to the input buffer in order to be run using [phrRunAccumulated](#page-48-1).

#### Usage

```
phrAccumulateLine(line)
```
## Arguments

line the line(s) to add for input to phreeqc.

## References

<https://water.usgs.gov/water-resources/software/PHREEQC/IPhreeqc.pdf>

## See Also

Other Accumulate: [phrClearAccumulatedLines\(](#page-28-2)), [phrGetAccumulatedLines\(](#page-30-2)), [phrRunAccumulated\(](#page-48-1))

```
# this example loads the phreeqc.dat database, accumulates input, and
# runs it
phrLoadDatabaseString(phreeqc.dat)
phrAccumulateLine("TITLE Example 2.--Temperature dependence of solubility")
phrAccumulateLine(" of gypsum and anhydrite")
phrAccumulateLine("SOLUTION 1 Pure water")
phrAccumulateLine(" pH 7.0")
phrAccumulateLine(" temp 25.0")
phrAccumulateLine("EQUILIBRIUM_PHASES 1")
phrAccumulateLine(" Gypsum 0.0 1.0")
phrAccumulateLine(" Anhydrite 0.0 1.0")
phrAccumulateLine("REACTION_TEMPERATURE 1")
phrAccumulateLine(" 25.0 75.0 in 51 steps")
phrAccumulateLine("SELECTED_OUTPUT")
phrAccumulateLine(" -file ex2.sel")
phrAccumulateLine("
-temperature")
phrAccumulateLine(" -si anhydrite gypsum")
phrAccumulateLine("END")
phrSetOutputFileOn(TRUE)
phrSetOutputFileName(file.path(tempdir(), "ex2.output"))
if (is.null(phrRunAccumulated())) {
 cat(paste("see ", phrGetOutputFileName(), ".\n", sep = ""))
}
```
<span id="page-28-2"></span><span id="page-28-0"></span>phrClearAccumulatedLines

*Clear the accumulated input buffer.*

#### Description

Clears the accumulated input buffer. The input buffer is accumulated from calls to the [phrAccumulateLine](#page-27-1) method.

#### Usage

phrClearAccumulatedLines()

## References

<https://water.usgs.gov/water-resources/software/PHREEQC/IPhreeqc.pdf>

## See Also

Other Accumulate: [phrAccumulateLine\(](#page-27-1)), [phrGetAccumulatedLines\(](#page-30-2)), [phrRunAccumulated\(](#page-48-1))

#### Examples

```
# This example loads some keyword input, clears the input, and displays
# the results.
phrAccumulateLine("SOLUTION 1")
phrAccumulateLine("END")
cat("The accumulated input is:", phrGetAccumulatedLines(), sep = "\n")
phrClearAccumulatedLines()
cat("The accumulated input now is:\n", phrGetAccumulatedlines(), sep = "\\n")
```
<span id="page-28-1"></span>phreeqc.dat *The phreeqc.dat database*

#### Description

phreeqc.dat is a phreeqc database file derived from PHREEQE, which is consistent with wateq4f.dat, but has a smaller set of elements and aqueous species. The database has been reformatted for use by [phrLoadDatabaseString](#page-47-1).

#### Usage

phreeqc.dat # phrLoadDatabaseString(phreeqc.dat)

#### <span id="page-29-0"></span>Source

[http://wwwbrr.cr.usgs.gov/projects/GWC\\_coupled/phreeqc](http://wwwbrr.cr.usgs.gov/projects/GWC_coupled/phreeqc)

#### References

<https://pubs.usgs.gov/tm/06/a43/pdf/tm6-A43.pdf>

#### See Also

Other Databases: [Amm.dat](#page-4-2), [ColdChem.dat](#page-4-1), [Kinec.v2.dat](#page-24-1), [PHREEQC\\_ThermoddemV1.10\\_15Dec2020.dat](#page-30-1), [Tipping\\_Hurley.dat](#page-66-1), [core10.dat](#page-5-1), [ex15.dat](#page-11-1), [frezchem.dat](#page-23-1), [iso.dat](#page-24-2), [llnl.dat](#page-25-1), [minteq.dat](#page-25-2), [minteq.v4.dat](#page-26-1), [phreeqc\\_rates.dat](#page-29-1), [pitzer.dat](#page-65-1), [sit.dat](#page-65-2), [wateq4f.dat](#page-66-2)

<span id="page-29-1"></span>phreeqc\_rates.dat *Thermodynamic and rates database*

#### Description

Same as the phreeqc.dat database, but with new data blocks RATE\_PARAMETERS\_HERMANSKA, RATE\_PARAMETERS\_PK, and RATE\_PARAMETERS\_SVD that tabulate rate parameters from Hermanska and others (2023), Palandri and Kharaka (2004), and Sverdrup and others (2019). The Sverdrup parameters are only for two minerals as a demonstration. Basic functions RATE\_HERMANSKA, RATE\_PK, and RATE\_SVD can be used to calculate rates using the corresponding parameters.

#### Usage

phreeqc\_rates.dat # phrLoadDatabaseString(phreeqc\_rates.dat)

#### Source

[http://wwwbrr.cr.usgs.gov/projects/GWC\\_coupled/phreeqc](http://wwwbrr.cr.usgs.gov/projects/GWC_coupled/phreeqc)

#### References

Hermanska and others (2023), Palandri and Kharaka (2004), and Sverdrup and others (2019).

#### See Also

Other Databases: [Amm.dat](#page-4-2), [ColdChem.dat](#page-4-1), [Kinec.v2.dat](#page-24-1), [PHREEQC\\_ThermoddemV1.10\\_15Dec2020.dat](#page-30-1), [Tipping\\_Hurley.dat](#page-66-1), [core10.dat](#page-5-1), [ex15.dat](#page-11-1), [frezchem.dat](#page-23-1), [iso.dat](#page-24-2), [llnl.dat](#page-25-1), [minteq.dat](#page-25-2), [minteq.v4.dat](#page-26-1), [phreeqc.dat](#page-28-1), [pitzer.dat](#page-65-1), [sit.dat](#page-65-2), [wateq4f.dat](#page-66-2)

<span id="page-30-1"></span><span id="page-30-0"></span>PHREEQC\_ThermoddemV1.10\_15Dec2020.dat *Thermochemical Database from the BRGM institute (French Geological Survey)*

#### Description

Thermochemical Database from the BRGM institute (French Geological Survey)

#### Usage

```
PHREEQC_ThermoddemV1.10_15Dec2020.dat
# phrLoadDatabaseString(PHREEQC_ThermoddemV1.10_15Dec2020.dat)
```
#### Source

[http://wwwbrr.cr.usgs.gov/projects/GWC\\_coupled/phreeqc](http://wwwbrr.cr.usgs.gov/projects/GWC_coupled/phreeqc)

#### References

<https://thermoddem.brgm.fr/>

## See Also

```
Other Databases: Amm.dat, ColdChem.dat, Kinec.v2.dat, Tipping_Hurley.dat, core10.dat,
ex15.dat, frezchem.dat, iso.dat, llnl.dat, minteq.dat, minteq.v4.dat, phreeqc.dat, phreeqc_rates.dat,
pitzer.dat, sit.dat, wateq4f.dat
```
<span id="page-30-2"></span>phrGetAccumulatedLines

*Retrieve the accumulated input.*

## Description

Returns the accumulated input as a character vector.

#### Usage

phrGetAccumulatedLines()

## Value

A character vector containing the accumulated input.

## References

<https://water.usgs.gov/water-resources/software/PHREEQC/IPhreeqc.pdf>

## See Also

Other Accumulate: [phrAccumulateLine\(](#page-27-1)), [phrClearAccumulatedLines\(](#page-28-2)), [phrRunAccumulated\(](#page-48-1))

## Examples

```
# This example loads some keyword input and displays the contents.
phrAccumulateLine("SOLUTION 1")
phrAccumulateLine("END")
cat("The accumulated input is:", phrGetAccumulatedLines(), sep = "\n")
```
phrGetComponentList *Retrieve a list containing the current list of components.*

## Description

Retrieve a list containing the current list of components.

#### Usage

```
phrGetComponentList()
```
## Value

A list containing the names of the components defined in the current system.

#### References

<https://water.usgs.gov/water-resources/software/PHREEQC/IPhreeqc.pdf>

```
# This example runs the ex2 input file and echos the list of components.
phrLoadDatabaseString(phreeqc.dat)
phrRunString(ex2)
cat("components:\n")
for (comp in phrGetComponentList()) {
  cat(comp, "\n")
}
```
<span id="page-31-0"></span>

#### <span id="page-32-1"></span><span id="page-32-0"></span>**Description**

Retrieves the name of the dump file. This file name is used if not specified within DUMP input. The default value is dump.0.out.

#### Usage

```
phrGetDumpFileName()
```
#### Value

The name of the dump file as a string.

#### References

<https://water.usgs.gov/water-resources/software/PHREEQC/IPhreeqc.pdf>

#### See Also

```
Other Dump: phrGetDumpFileOn(), phrGetDumpStrings(), phrGetDumpStringsOn(), phrSetDumpFileName(),
phrSetDumpFileOn(), phrSetDumpStringsOn()
```

```
phrLoadDatabaseString(phreeqc.dat)
phrSetDumpFileOn(TRUE)
phrSetDumpFileName(file.path(tempdir(), "dump.out"))
input <- "SOLUTION 1 Pure water \n"
input <- paste(input, "EQUILIBRIUM_PHASES 1 \n")
input \leq paste(input, " Calcite 0 10 \n")
input <- paste(input, "SAVE solution 1 \n")
input <- paste(input, "SAVE equilibrium_phases 1 \n")
input <- paste(input, "DUMP \langle n" \rangleinput \leq paste(input, " -solution 1 \n")
input <- paste(input, " -equilibrium_phases 1\n")
if (!is.null(phrRunString(input))) {
 cat(phrGetErrorStrings())
}
cat(paste("see ", phrGetDumpFileName(), ".\n", sep = ""))
```
<span id="page-33-1"></span><span id="page-33-0"></span>phrGetDumpFileOn *Retrieve the current value of the dump file switch.*

## Description

Retrieve the current value of the dump file switch.

## Usage

phrGetDumpFileOn()

## Value

TRUE if output as defined by the DUMP data block are currently being written to file.

#### References

<https://water.usgs.gov/water-resources/software/PHREEQC/IPhreeqc.pdf>

## See Also

Other Dump: [phrGetDumpFileName\(](#page-32-1)), [phrGetDumpStrings\(](#page-33-2)), [phrGetDumpStringsOn\(](#page-34-1)), [phrSetDumpFileName\(](#page-51-1)), [phrSetDumpFileOn\(](#page-52-1)), [phrSetDumpStringsOn\(](#page-53-1))

<span id="page-33-2"></span>phrGetDumpStrings *Retrieve DUMP strings.*

## Description

Retrieves the string buffer containing DUMP output as a character vector.

## Usage

phrGetDumpStrings()

## Value

The dump output as a character vector.

#### References

<https://water.usgs.gov/water-resources/software/PHREEQC/IPhreeqc.pdf>

#### See Also

Other Dump: [phrGetDumpFileName\(](#page-32-1)), [phrGetDumpFileOn\(](#page-33-1)), [phrGetDumpStringsOn\(](#page-34-1)), [phrSetDumpFileName\(](#page-51-1)), [phrSetDumpFileOn\(](#page-52-1)), [phrSetDumpStringsOn\(](#page-53-1))

## <span id="page-34-0"></span>phrGetDumpStringsOn 35

#### Examples

```
phrLoadDatabaseString(phreeqc.dat)
phrSetDumpStringsOn(TRUE)
input <- "SOLUTION 1 Pure water \n"
input <- paste(input, "EQUILIBRIUM_PHASES 1 \n")
input \leq paste(input, " Calcite 0 10 \n")
input <- paste(input, "SAVE solution 1 \n")
input <- paste(input, "SAVE equilibrium_phases 1 \n")
input <- paste(input, "DUMP \n\lambda")
input <- paste(input, " -solution 1 \n")<br>input <- paste(input, " -equilibrium_phases 1 \n")
                        -equilibrium_phases 1 \n")
if (!is.null(phrRunString(input))) {
 cat(phrGetErrorStrings(), sep = "\n")
}
cat(phrGetDumpStrings(), sep = "\n")
```
<span id="page-34-1"></span>phrGetDumpStringsOn *Retrieve the current value of the dump strings switch.*

## Description

Retrieve the current value of the dump strings switch.

#### Usage

```
phrGetDumpStringsOn()
```
## Value

TRUE if output as defined by the DUMP data block are currently being stored as a character vector.

## References

<https://water.usgs.gov/water-resources/software/PHREEQC/IPhreeqc.pdf>

## See Also

Other Dump: [phrGetDumpFileName\(](#page-32-1)), [phrGetDumpFileOn\(](#page-33-1)), [phrGetDumpStrings\(](#page-33-2)), [phrSetDumpFileName\(](#page-51-1)), [phrSetDumpFileOn\(](#page-52-1)), [phrSetDumpStringsOn\(](#page-53-1))

<span id="page-35-2"></span><span id="page-35-0"></span>phrGetErrorFileName *Retrieve the name of the error file.*

## Description

Retrieves the name of the error file. The default value is phreeqc.0.err.

## Usage

```
phrGetErrorFileName()
```
## Details

The error file switch must be set using the [phrSetErrorFileOn](#page-55-1) function.

## Value

The name of the error file as a string.

#### References

<https://water.usgs.gov/water-resources/software/PHREEQC/IPhreeqc.pdf>

## See Also

Other Error: [phrGetErrorFileOn\(](#page-35-1)), [phrGetErrorStrings\(](#page-36-1)), [phrGetErrorStringsOn\(](#page-37-1)), [phrSetErrorFileName\(](#page-54-1)), [phrSetErrorFileOn\(](#page-55-1)), [phrSetErrorStringsOn\(](#page-56-1))

<span id="page-35-1"></span>phrGetErrorFileOn *Retrieve the current value of the error file switch.*

#### Description

Retrieve the current value of the error file switch.

#### Usage

```
phrGetErrorFileOn()
```
## Value

TRUE if error messages are currently being written to file.

## References

<https://water.usgs.gov/water-resources/software/PHREEQC/IPhreeqc.pdf>

## <span id="page-36-0"></span>phrGetErrorStrings 37

## See Also

```
Other Error: phrGetErrorFileName(), phrGetErrorStrings(), phrGetErrorStringsOn(), phrSetErrorFileName(),
phrSetErrorFileOn(), phrSetErrorStringsOn()
```
<span id="page-36-1"></span>phrGetErrorStrings *Retrieve error string messages.*

## Description

Retrieves a character vector containing any error messages that were generated during the last invocation of the following methods: [phrAccumulateLine](#page-27-1), [phrLoadDatabase](#page-46-1), [phrLoadDatabaseString](#page-47-1), [phrRunAccumulated](#page-48-1), [phrRunFile](#page-49-1), [phrRunString](#page-50-1)

#### Usage

phrGetErrorStrings()

## Details

This routine is rarely needed when running interactively since the error string is displayed when it occurs.

## Value

The error messages as a character vector.

## References

<https://water.usgs.gov/water-resources/software/PHREEQC/IPhreeqc.pdf>

## See Also

Other Error: [phrGetErrorFileName\(](#page-35-2)), [phrGetErrorFileOn\(](#page-35-1)), [phrGetErrorStringsOn\(](#page-37-1)), [phrSetErrorFileName\(](#page-54-1)), [phrSetErrorFileOn\(](#page-55-1)), [phrSetErrorStringsOn\(](#page-56-1))

```
# loaddatabase should fail
n <- try(phrLoadDatabase("missing.dat"), silent = TRUE)
# if n is non-NULL display error string
if (!is.null(n)) phrGetErrorStrings()
```
<span id="page-37-1"></span><span id="page-37-0"></span>phrGetErrorStringsOn *Retrieve the current value of the error strings switch.*

## Description

Retrieve the current value of the error strings switch.

## Usage

```
phrGetErrorStringsOn()
```
## Value

TRUE if error messages are currently being stored as a character vector.

## References

<https://water.usgs.gov/water-resources/software/PHREEQC/IPhreeqc.pdf>

## See Also

Other Error: [phrGetErrorFileName\(](#page-35-2)), [phrGetErrorFileOn\(](#page-35-1)), [phrGetErrorStrings\(](#page-36-1)), [phrSetErrorFileName\(](#page-54-1)), [phrSetErrorFileOn\(](#page-55-1)), [phrSetErrorStringsOn\(](#page-56-1))

<span id="page-37-2"></span>phrGetLogFileName *Retrieve the name of the log file.*

## Description

Retrieves the name of the log file. The default name is phreeqc.0.log.

## Usage

phrGetLogFileName()

## Value

The name of the log file as a string.

#### References

<https://water.usgs.gov/water-resources/software/PHREEQC/IPhreeqc.pdf>

#### See Also

Other Log: [phrGetLogFileOn\(](#page-38-1)), [phrGetLogStrings\(](#page-38-2)), [phrGetLogStringsOn\(](#page-39-1)), [phrSetLogFileName\(](#page-57-1)), [phrSetLogFileOn\(](#page-58-1)), [phrSetLogStringsOn\(](#page-59-1))

## <span id="page-38-0"></span>phrGetLogFileOn 39

#### Examples

```
# This example checks to see if the log file is turned on
# and prints the appropriate message
if (phrGetLogFileOn()) {
  cat("The name of the log file (is/will be):", phrGetLogFileName(), "\n")
} else {
  cat("The log file is not turned on\n")
}
```
<span id="page-38-1"></span>phrGetLogFileOn *Retrieve the current value of the log file switch.*

#### Description

Retrieve the current value of the log file switch.

#### Usage

phrGetLogFileOn()

## Value

TRUE if log messages are currently being written to file.

## References

<https://water.usgs.gov/water-resources/software/PHREEQC/IPhreeqc.pdf>

## See Also

Other Log: [phrGetLogFileName\(](#page-37-2)), [phrGetLogStrings\(](#page-38-2)), [phrGetLogStringsOn\(](#page-39-1)), [phrSetLogFileName\(](#page-57-1)), [phrSetLogFileOn\(](#page-58-1)), [phrSetLogStringsOn\(](#page-59-1))

<span id="page-38-2"></span>phrGetLogStrings *Retrieve log output.*

## Description

Retrieves the string buffer containing phreeqc log output.

#### Usage

phrGetLogStrings()

<span id="page-39-0"></span>A character vector containing phreeqc log output.

#### References

<https://water.usgs.gov/water-resources/software/PHREEQC/IPhreeqc.pdf>

## See Also

```
Other Log: phrGetLogFileName(), phrGetLogFileOn(), phrGetLogStringsOn(), phrSetLogFileName(),
phrSetLogFileOn(), phrSetLogStringsOn()
```
#### Examples

```
# This example equilibrates pure water with gypsum with the output file on.
phrLoadDatabaseString(phreeqc.dat)
phrSetLogStringsOn(TRUE)
input <- vector(mode="character")
input <- c(input, "SOLUTION 1 Pure water ")
input <- c(input, "EQUILIBRIUM_PHASES 1 ")
input \leftarrow c(input, " Gypsum 0 10 ")input <- c(input, "KNOBS ")
input <- c(input, " -logfile TRUE ")
if (is.null(phrRunString(input))) {
 log <- phrGetLogStrings()
}
```
<span id="page-39-1"></span>phrGetLogStringsOn *Retrieve the current value of the log strings switch.*

#### Description

Retrieve the current value of the log strings switch.

#### Usage

```
phrGetLogStringsOn()
```
## Value

TRUE if log messages are currently being stored as a character vector.

## References

[http://wwwbrr.cr.usgs.gov/projects/GWC\\_coupled/phreeqc](http://wwwbrr.cr.usgs.gov/projects/GWC_coupled/phreeqc)

## <span id="page-40-0"></span>phrGetOutputFileName 41

## See Also

```
Other Log: phrGetLogFileName(), phrGetLogFileOn(), phrGetLogStrings(), phrSetLogFileName(),
phrSetLogFileOn(), phrSetLogStringsOn()
```
<span id="page-40-1"></span>phrGetOutputFileName *Retrieve the name of the output file.*

#### Description

Retrieves the name of the output file. The default name is phreeqc.0.out.

#### Usage

```
phrGetOutputFileName()
```
## Value

The name of the output file as a string.

## References

<https://water.usgs.gov/water-resources/software/PHREEQC/IPhreeqc.pdf>

## See Also

```
Other Output: phrGetOutputFileOn(), phrGetOutputStrings(), phrGetOutputStringsOn(),
phrSetOutputFileName(), phrSetOutputFileOn(), phrSetOutputStringsOn()
```

```
# This example equilibrates pure water with gypsum with the output file on.
phrLoadDatabaseString(phreeqc.dat)
phrSetOutputFileOn(TRUE)
phrSetOutputFileName(file.path(tempdir(), "gypsum.out"))
input <- vector(mode="character")
input <- c(input, "SOLUTION 1 Pure water ")
input <- c(input, "EQUILIBRIUM_PHASES 1 ")
input \leftarrow c(input, " Gypsum 0 10 ")if (is.null(phrRunString(input))) {
 output <- readLines(phrGetOutputFileName())
 unlink(phrGetOutputFileName()) # tidy up
}
```
<span id="page-41-1"></span><span id="page-41-0"></span>phrGetOutputFileOn *Retrieve the current value of the output file switch.*

## Description

Retrieve the current value of the output file switch.

## Usage

```
phrGetOutputFileOn()
```
## Value

TRUE if output messages are currently being written to file.

## References

<https://water.usgs.gov/water-resources/software/PHREEQC/IPhreeqc.pdf>

## See Also

Other Output: [phrGetOutputFileName\(](#page-40-1)), [phrGetOutputStrings\(](#page-41-2)), [phrGetOutputStringsOn\(](#page-42-1)), [phrSetOutputFileName\(](#page-60-1)), [phrSetOutputFileOn\(](#page-61-1)), [phrSetOutputStringsOn\(](#page-62-1))

<span id="page-41-2"></span>phrGetOutputStrings *Retrieve standard phreeqc output.*

## Description

Retrieves the phreeqc output as a character vector.

#### Usage

```
phrGetOutputStrings()
```
### Details

A NULL value is returned when there is no selected-output.

#### Value

A character vector containing phreeqc output.

## References

<https://water.usgs.gov/water-resources/software/PHREEQC/IPhreeqc.pdf>

## <span id="page-42-0"></span>phrGetOutputStringsOn 43

## See Also

```
Other Output: phrGetOutputFileName(), phrGetOutputFileOn(), phrGetOutputStringsOn(),
phrSetOutputFileName(), phrSetOutputFileOn(), phrSetOutputStringsOn()
```
## Examples

```
# This example equilibrates pure water with calcite and displays
# the results
phrLoadDatabaseString(phreeqc.dat)
phrSetOutputStringsOn(TRUE)
input <- vector(mode="character")
input <- c(input, "SOLUTION 1 Pure water ")
input <- c(input, "EQUILIBRIUM_PHASES 1 ")
input \leftarrow c(input, " Gypsum 0 10 ")if (is.null(phrRunString(input))) {
  cat(phrGetOutputStrings(), sep = "\n")
}
```
<span id="page-42-1"></span>phrGetOutputStringsOn *Retrieve the current value of the output strings switch.*

#### Description

Retrieve the current value of the output strings switch.

## Usage

```
phrGetOutputStringsOn()
```
#### Value

TRUE if output messages are currently being stored as a character vector.

#### References

<https://water.usgs.gov/water-resources/software/PHREEQC/IPhreeqc.pdf>

#### See Also

Other Output: [phrGetOutputFileName\(](#page-40-1)), [phrGetOutputFileOn\(](#page-41-1)), [phrGetOutputStrings\(](#page-41-2)), [phrSetOutputFileName\(](#page-60-1)), [phrSetOutputFileOn\(](#page-61-1)), [phrSetOutputStringsOn\(](#page-62-1))

<span id="page-43-1"></span><span id="page-43-0"></span>phrGetSelectedOutput *Returns the contents of the selected output as a list of data frames.*

### **Description**

phrGetSelectedOutput returns a named list containing the resultant selected output blocks. The names of each data frame are creating by concatenating the letter 'n' and the user number of the selected output block.

#### Usage

```
phrGetSelectedOutput(allow_ = TRUE)
```
#### Arguments

allow\_ used for compatibility with R prior to 1.9.0 (default is TRUE).

## Details

phrGetSelectedOutput uses the [make.names](#page-0-0) function to create valid column names. The allow\_ variable is passed to [make.names](#page-0-0) and is used for backward compatibility.

#### Value

Returns a named list of data frames containing the selected\_output from the previous run.

#### References

<https://water.usgs.gov/water-resources/software/PHREEQC/IPhreeqc.pdf>

## See Also

Other Selected Output: [phrGetSelectedOutputFileName\(](#page-44-1)), [phrSetSelectedOutputFileName\(](#page-63-1)), [phrSetSelectedOutputFileOn\(](#page-64-1))

```
# Load database and run ex2
phrLoadDatabaseString(phreeqc.dat)
phrRunString(ex2)
```

```
# display a summary of the results
df <- phrGetSelectedOutput()
summary(df$n1)
```
<span id="page-44-1"></span><span id="page-44-0"></span>phrGetSelectedOutputFileName

*Retrieve the name of the selected\_output file.*

#### Description

Retrieves the name of the selected\_output file. The default value is selected\_{nuser}.0.out.

#### Usage

phrGetSelectedOutputFileName(nuser)

#### Arguments

nuser the user number specified in the SELECTED\_OUTPUT block.

## Details

The selected\_output file must be turned on using the [phrSetSelectedOutputFileOn](#page-64-1) function.

## Value

The name of the selected\_output file as a string.

#### References

<https://water.usgs.gov/water-resources/software/PHREEQC/IPhreeqc.pdf>

#### See Also

Other Selected Output: [phrGetSelectedOutput\(](#page-43-1)), [phrSetSelectedOutputFileName\(](#page-63-1)), [phrSetSelectedOutputFileOn\(](#page-64-1))

```
# This example equilibrates pure water with calcite at various temperatures
# and displays the name of the selected_output file.
phrLoadDatabaseString(phreeqc.dat)
phrSetSelectedOutputFileOn(1, TRUE)
phrSetSelectedOutputFileName(1, file.path(tempdir(), "ex2.sel"))
```
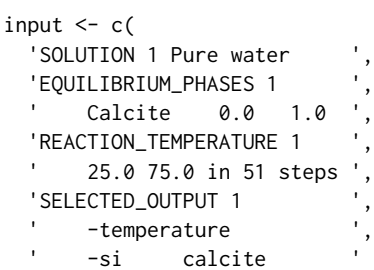

```
)
if (is.null(phrRunString(input))) {
 cat(paste("see ", phrGetSelectedOutputFileName(1), ".\n", sep = ""))
}
```
phrGetWarningStrings *Retrieve warning messages.*

## Description

Returns a character vector containing any warning messages that were generated during the last invocation of the following methods: [phrAccumulateLine](#page-27-1), [phrLoadDatabase](#page-46-1), [phrLoadDatabaseString](#page-47-1), [phrRunAccumulated](#page-48-1), [phrRunFile](#page-49-1), [phrRunString](#page-50-1).

#### Usage

phrGetWarningStrings()

## Details

A NULL value is returned if there are no warnings.

#### Value

A character vector containing warning messages or NULL.

#### References

<https://water.usgs.gov/water-resources/software/PHREEQC/IPhreeqc.pdf>

```
# This example loads the phreeqc.dat database and attempts to use the
# DATABASE keyword to set the database to wateq4f.dat. A warning is
# displayed stating that the DATABASE keyword is ignored in the 'R'
# implementation.
phrLoadDatabaseString(phreeqc.dat)
phrAccumulateLine("DATABASE wateq4f.dat")
phrAccumulateLine("SOLUTION 1")
phrRunAccumulated()
if (!is.null(phrGetWarningStrings())) {
 cat(phrGetWarningStrings(), sep = "\n")
}
```
<span id="page-46-1"></span><span id="page-46-0"></span>phrLoadDatabase *Load a phreeqc database file*

## Description

Loads the given phreeqc database into phreeqc. Returns NULL if successful.

## Usage

```
phrLoadDatabase(filename)
```
## Arguments

filename The name of the database file.

## Value

This function returns NULL.

### References

<https://water.usgs.gov/water-resources/software/PHREEQC/IPhreeqc.pdf>

## See Also

Other Load Database: [phrLoadDatabaseString\(](#page-47-1))

```
# create temporary database file
tf <- tempfile()
writeLines(phreeqc.dat, tf)
if (is.null(phrLoadDatabase(tf))) {
  cat("database ok\n")
} else {
  cat("database contains errors\n")
}
# delete temporary database file
unlink(tf)
```
<span id="page-47-1"></span><span id="page-47-0"></span>phrLoadDatabaseString *Load a phreeqc database as a string or a list of strings.*

## Description

Load the specified string(s) as a database into phreeqc. Returns NULL if successful.

#### Usage

```
phrLoadDatabaseString(input)
```
## Arguments

input String containing data to be used as the phreeqc database.

## Details

All previous definitions are cleared.

## Value

This function returns NULL.

#### References

<https://water.usgs.gov/water-resources/software/PHREEQC/IPhreeqc.pdf>

## See Also

Other Load Database: [phrLoadDatabase\(](#page-46-1))

```
# this example loads the phreeqc.dat database, turns on the
# output file and runs ex2 as a string
phrLoadDatabaseString(phreeqc.dat)
phrSetOutputFileOn(TRUE)
phrSetOutputFileName(file.path(tempdir(), "ex2.load-database.out"))
if (is.null(phrRunString(ex2))) {
  cat(paste("see ", phrGetOutputFileName(), ".\n", sep = ""))
}
```
<span id="page-48-1"></span><span id="page-48-0"></span>phrRunAccumulated *Runs the accumulated input.*

#### Description

Runs the input buffer as defined by calls to [phrAccumulateLine](#page-27-1).

## Usage

phrRunAccumulated()

## Details

After calling phrRunAccumulated [phrGetAccumulatedLines](#page-30-2) can be used in case of errors. The accumulated lines will be cleared on the next call to [phrAccumulateLine](#page-27-1).

The phrAccumulateLine method cannot be called until a database has been successfully loaded by calls to either [phrLoadDatabase](#page-46-1) or [phrLoadDatabaseString](#page-47-1).

## Value

This function returns NULL on success.

## References

<https://water.usgs.gov/water-resources/software/PHREEQC/IPhreeqc.pdf>

## See Also

Other Accumulate: [phrAccumulateLine\(](#page-27-1)), [phrClearAccumulatedLines\(](#page-28-2)), [phrGetAccumulatedLines\(](#page-30-2)) Other Run: [phrRunFile\(](#page-49-1)), [phrRunString\(](#page-50-1))

## Examples

```
# turn on the output file
phrSetOutputFileOn(TRUE)
phrSetOutputFileName(file.path(tempdir(), "ex2.out"))
```
# load the phreeqc.dat database phrLoadDatabaseString(phreeqc.dat)

```
# accumulate the input
phrAccumulateLine("TITLE Example 2.--Temperature dependence of solubility")
phrAccumulateLine(" of gypsum and anhydrite")
phrAccumulateLine("SOLUTION 1 Pure water")
phrAccumulateLine(" pH 7.0")
phrAccumulateLine("
temp
25.0")
phrAccumulateLine("EQUILIBRIUM_PHASES 1")
phrAccumulateLine(" Gypsum 0.0 1.0")
```
## <span id="page-49-0"></span>50 phrRunFile

```
phrAccumulateLine("
Anhydrite
0.0
1.0")
phrAccumulateLine("REACTION_TEMPERATURE 1")
phrAccumulateLine(" 25.0 75.0 in 51 steps")
phrAccumulateLine("SELECTED_OUTPUT")
phrAccumulateLine(" -file ex2.sel")
phrAccumulateLine("
-temperature")
phrAccumulateLine(" -si anhydrite gypsum")
phrAccumulateLine("END")
# run it and echo the name of the output file
if (is.null(phrRunAccumulated())) {
 cat(paste("see ", phrGetOutputFileName(), ".\n", sep = ""))
}
```
<span id="page-49-1"></span>phrRunFile *Run phreeqc input file*

## Description

phrRunFile executes a phreeqc run using a file as input

## Usage

phrRunFile(filename)

#### Arguments

filename The file name of the phreeqc input file.

## Value

This function returns NULL on success.

#### References

<https://water.usgs.gov/water-resources/software/PHREEQC/IPhreeqc.pdf>

#### See Also

Other Run: [phrRunAccumulated\(](#page-48-1)), [phrRunString\(](#page-50-1))

## Examples

```
# load the phreeqc.dat database
phrLoadDatabaseString(phreeqc.dat)
# create ex2 if it doesn't exist
if (!file.exists("ex2")) writeLines(ex2, "ex2")
```
# run ex2

## <span id="page-50-0"></span>phrRunString 51

```
if (is.null(phrRunFile("ex2"))) {
 cat("use phrGetSelectedOutput() to see results.\n")
}
unlink("ex2") # tidy up
```
<span id="page-50-1"></span>phrRunString *Runs phreeqc using the given string as input.*

#### Description

Runs phreeqc using the given string as input. Returns the number of errors encountered during the run.

#### Usage

phrRunString(input)

#### Arguments

input character vector containing phreeqc input

## Details

The RunString method cannot be called until a database has been successfully loaded by one of the following the LoadDatabase methods [phrLoadDatabase](#page-46-1), [phrLoadDatabaseString](#page-47-1).

## Value

This function returns NULL on success.

## References

<https://water.usgs.gov/water-resources/software/PHREEQC/IPhreeqc.pdf>

#### See Also

Other Run: [phrRunAccumulated\(](#page-48-1)), [phrRunFile\(](#page-49-1))

```
#
# This example accumulates phreeqc input into a character vector
# and runs it.
#
# load phreeqc.dat file
phrLoadDatabaseString(phreeqc.dat)
```

```
# create input
input <- vector()
input <- c(input, "SOLUTION 1")
input <- c(input, " temp 25.0")
input \leq c(input, " pH \geq 7.0")
# turn on output
phrSetOutputFileOn(TRUE)
phrSetOutputFileName(file.path(tempdir(), "pure_water.out"))
# run input
phrRunString(input)
cat(paste("see ", phrGetOutputFileName(), ".\n", sep=""))
```
<span id="page-51-1"></span>phrSetDumpFileName *Set the name of the dump file.*

#### Description

Sets the name of the dump file. This file name is used if not specified within the DUMP keyword block. The default value is dump.0.out.

#### Usage

```
phrSetDumpFileName(filename)
```
#### Arguments

filename the name of the file.

## References

<https://water.usgs.gov/water-resources/software/PHREEQC/IPhreeqc.pdf>

## See Also

Other Dump: [phrGetDumpFileName\(](#page-32-1)), [phrGetDumpFileOn\(](#page-33-1)), [phrGetDumpStrings\(](#page-33-2)), [phrGetDumpStringsOn\(](#page-34-1)), [phrSetDumpFileOn\(](#page-52-1)), [phrSetDumpStringsOn\(](#page-53-1))

```
# This example equilibrates pure water with calcite and writes the
# dump results to file.
phrLoadDatabaseString(phreeqc.dat)
phrSetDumpFileOn(TRUE)
phrSetDumpFileName(file.path(tempdir(), "phreeqc.dump"))
input <-c('SOLUTION 1 Pure water ',
```
<span id="page-51-0"></span>

## <span id="page-52-0"></span>phrSetDumpFileOn 53

```
'EQUILIBRIUM_PHASES 1
  'Calcite 0 10
  'SAVE solution 1
  'SAVE equilibrium_phases 1 ',
  'DUMP
  '-solution 1
  ' -equilibrium_phases 1 '
 )
if (is.null(phrRunString(input))) {
 cat(paste("see ", phrGetDumpFileName(), ".\n", sep = ""))
}
```
<span id="page-52-1"></span>phrSetDumpFileOn *Set the dump file on/off.*

## Description

Sets the dump file switch on or off. This switch controls whether or not phreeqc writes to the dump file. The initial setting is off.

#### Usage

phrSetDumpFileOn(value)

#### Arguments

value if TRUE, captures output normally sent to the dump file into a buffer.

## References

<https://water.usgs.gov/water-resources/software/PHREEQC/IPhreeqc.pdf>

#### See Also

```
Other Dump: phrGetDumpFileName(), phrGetDumpFileOn(), phrGetDumpStrings(), phrGetDumpStringsOn(),
phrSetDumpFileName(), phrSetDumpStringsOn()
```

```
# This example equilibrates pure water with calcite and writes the
# dump results to file.
phrLoadDatabaseString(phreeqc.dat)
phrSetDumpFileOn(TRUE)
input <-c('SOLUTION 1 Pure water
  'EQUILIBRIUM_PHASES 1
  'Calcite 0 10
  'SAVE solution 1
```

```
'SAVE equilibrium_phases 1 ',
  'DUMP
      -solution 1
  ' -equilibrium_phases 1 '
 )
if (is.null(phrRunString(input))) {
 cat(paste("see ", phrGetDumpFileName(), ".\n", sep = ""))
}
```
<span id="page-53-1"></span>phrSetDumpStringsOn *Set dump strings on/off.*

#### Description

Sets the dump strings switch on or off. This switch controls whether or not the data normally sent to the dump file are stored in a buffer for retrieval. The initial setting is off.

## Usage

phrSetDumpStringsOn(value)

#### Arguments

value if TRUE, captures output normally sent to the error file into a buffer.

#### References

<https://water.usgs.gov/water-resources/software/PHREEQC/IPhreeqc.pdf>

#### See Also

Other Dump: [phrGetDumpFileName\(](#page-32-1)), [phrGetDumpFileOn\(](#page-33-1)), [phrGetDumpStrings\(](#page-33-2)), [phrGetDumpStringsOn\(](#page-34-1)), [phrSetDumpFileName\(](#page-51-1)), [phrSetDumpFileOn\(](#page-52-1))

```
# This example equilibrates pure water with calcite and echos the
# dump strings.
phrLoadDatabaseString(phreeqc.dat)
phrSetDumpStringsOn(TRUE)
input <-c('SOLUTION 1 Pure water
  'EQUILIBRIUM_PHASES 1
      Calcite 0 10
  'SAVE solution 1
  'SAVE equilibrium_phases 1 ',
  'DUMP
      -solution 1
```
## <span id="page-54-0"></span>phrSetErrorFileName 55

```
' -equilibrium_phases 1 '
 \lambdaif (is.null(phrRunString(input))) {
 cat("Dump:\n")
 cat(phrGetDumpStrings(), sep = "\n")
}
```
<span id="page-54-1"></span>phrSetErrorFileName *Set the name of the error file.*

## Description

Sets the name of the error file. The default value is phreeqc.0.err.

#### Usage

phrSetErrorFileName(filename)

#### Arguments

filename the name of the file.

## References

<https://water.usgs.gov/water-resources/software/PHREEQC/IPhreeqc.pdf>

## See Also

```
Other Error: phrGetErrorFileName(), phrGetErrorFileOn(), phrGetErrorStrings(), phrGetErrorStringsOn(),
phrSetErrorFileOn(), phrSetErrorStringsOn()
```

```
# This example attempts to run a input string, fails and writes
# the error message to the error file (no database is loaded).
phrSetErrorFileOn(TRUE)
phrSetErrorFileName(file.path(tempdir(), "phreeqc.errors"))
input <-c('SOLUTION 1 Pure water ',
  'EQUILIBRIUM_PHASES 1 ',
  'Calcite 0 10
  \lambdaif (is.null(phrRunString(input))) {
  cat(paste("see ", phrGetErrorFileName(), ".\n", sep = ""))
}
```
#### <span id="page-55-1"></span><span id="page-55-0"></span>Description

Sets the error file switch on or off. This switch controls whether or not phreeqc writes to the error file. The initial setting is off.

#### Usage

```
phrSetErrorFileOn(value)
```
#### Arguments

value if TRUE, writes output to the the error file.

## Details

The try is necessary to keep the error message from displaying immediately.

## References

<https://water.usgs.gov/water-resources/software/PHREEQC/IPhreeqc.pdf>

#### See Also

```
Other Error: phrGetErrorFileName(), phrGetErrorFileOn(), phrGetErrorStrings(), phrGetErrorStringsOn(),
phrSetErrorFileName(), phrSetErrorStringsOn()
```

```
# This example attempts to run ex1, fails, and writes the error
# message to the error file (no database is loaded).
phrSetErrorFileOn(TRUE)
phrSetErrorFileName(file.path(tempdir(), "phreeqc.errors"))
if (!is.null(try(phrRunString(ex1), silent=TRUE))) {
  cat(paste("see ", phrGetErrorFileName(), ".\n", sep = ""))
}
```
#### <span id="page-56-1"></span><span id="page-56-0"></span>Description

Sets the error strings switch on or off. This switch controls whether or not the data normally sent to the error file are stored in a buffer for retrieval. The initial setting is on.

## Usage

```
phrSetErrorStringsOn(value)
```
#### Arguments

value if TRUE, captures output normally sent to the error file into a buffer.

#### Details

The try is necessary to keep the error message from displaying immediately.

## References

<https://water.usgs.gov/water-resources/software/PHREEQC/IPhreeqc.pdf>

## See Also

```
Other Error: phrGetErrorFileName(), phrGetErrorFileOn(), phrGetErrorStrings(), phrGetErrorStringsOn(),
phrSetErrorFileName(), phrSetErrorFileOn()
```

```
# This example attempts to run ex1, fails, and displays the error message
# (no database is loaded).
phrSetErrorStringsOn(TRUE)
if (!is.null(try(phrRunString(ex1), silent=TRUE))) {
  cat(phrGetErrorStrings(), "\n")
}
```
<span id="page-57-1"></span><span id="page-57-0"></span>phrSetLogFileName *Set the name of the log file.*

#### Description

Sets the name of the log file. The default value is phreeqc.0.log

## Usage

phrSetLogFileName(filename)

## Arguments

filename the name of the file.

## Details

Logging must be enabled through the use of the KNOBS -logfile option in order to receive any log messages.

#### References

<https://water.usgs.gov/water-resources/software/PHREEQC/IPhreeqc.pdf>

## See Also

Other Log: [phrGetLogFileName\(](#page-37-2)), [phrGetLogFileOn\(](#page-38-1)), [phrGetLogStrings\(](#page-38-2)), [phrGetLogStringsOn\(](#page-39-1)), [phrSetLogFileOn\(](#page-58-1)), [phrSetLogStringsOn\(](#page-59-1))

```
# This example equilibrates pure water with calcite and displays
# the log file name.
phrLoadDatabaseString(phreeqc.dat)
phrSetLogFileOn(TRUE)
phrSetLogFileName(file.path(tempdir(), "phreeqc.log"))
input <-c('SOLUTION 1 Pure water ',
  'EQUILIBRIUM_PHASES 1
  \mathbf{r}Calcite 0 10
  'KNOBS
       -logfile true
  )
if (is.null(phrRunString(input))) {
  cat(paste("see ", phrGetLogFileName(), ".\n", sep = ""))
}
```
## <span id="page-58-1"></span><span id="page-58-0"></span>Description

Sets the log file switch on or off. This switch controls whether or not phreeqc writes log messages to the log file. The initial setting is off.

#### Usage

```
phrSetLogFileOn(value)
```
#### Arguments

value if TRUE, writes output to the the log file.

## Details

Logging must be enabled through the use of the KNOBS -logfile option in order to receive an log messages.

## References

<https://water.usgs.gov/water-resources/software/PHREEQC/IPhreeqc.pdf>

## See Also

```
Other Log: phrGetLogFileName(), phrGetLogFileOn(), phrGetLogStrings(), phrGetLogStringsOn(),
phrSetLogFileName(), phrSetLogStringsOn()
```

```
# This example runs ex2 with the log file turned on.
phrLoadDatabaseString(phreeqc.dat)
phrSetLogFileOn(TRUE)
phrSetLogFileName(file.path(tempdir(), "ex2.log"))
```

```
# turn logging on
phrAccumulateLine("KNOBS; -logfile true")
phrRunAccumulated()
if (is.null(phrRunString(ex2))) {
```

```
cat(paste("see ", phrGetLogFileName(), ".\n", sep = ""))
}
```
<span id="page-59-1"></span><span id="page-59-0"></span>phrSetLogStringsOn *Set log strings on/off.*

#### Description

Sets the log strings switch on or off. This switch controls whether or not the data normally sent to the log file are stored in a buffer for retrieval. The initial setting is off.

## Usage

```
phrSetLogStringsOn(value)
```
#### Arguments

value if TRUE, captures output normally sent to the log file into a buffer.

#### References

<https://water.usgs.gov/water-resources/software/PHREEQC/IPhreeqc.pdf>

## See Also

```
Other Log: phrGetLogFileName(), phrGetLogFileOn(), phrGetLogStrings(), phrGetLogStringsOn(),
phrSetLogFileName(), phrSetLogFileOn()
```

```
# This example runs ex2 with log strings turned on.
phrLoadDatabaseString(phreeqc.dat)
phrSetLogStringsOn(TRUE)
```

```
# turn logging on
phrAccumulateLine("KNOBS; -logfile true")
phrRunAccumulated()
```

```
if (is.null(phrRunString(ex2))) {
 cat(phrGetLogStrings(), sep = "\n")
}
```
<span id="page-60-1"></span><span id="page-60-0"></span>phrSetOutputFileName *Set the name of the output file.*

## Description

Sets the name of the output file. The default value is phreeqc.0.out.

#### Usage

```
phrSetOutputFileName(filename)
```
#### Arguments

filename the name of the file.

## Details

The output file must be turned on using the [phrSetOutputFileOn](#page-61-1) function.

## References

<https://water.usgs.gov/water-resources/software/PHREEQC/IPhreeqc.pdf>

## See Also

```
Other Output: phrGetOutputFileName(), phrGetOutputFileOn(), phrGetOutputStrings(),
phrGetOutputStringsOn(), phrSetOutputFileOn(), phrSetOutputStringsOn()
```

```
# This example equilibrates pure water with calcite and displays
# the resulting file name.
phrLoadDatabaseString(phreeqc.dat)
phrSetOutputFileOn(TRUE)
phrSetOutputFileName(file.path(tempdir(), "calcite.out"))
input <-c('SOLUTION 1 Pure water ',
  'EQUILIBRIUM_PHASES 1 ',
  \mathbf{r}Calcite 0 10
  )
if (is.null(phrRunString(input))) {
  cat(paste("see ", phrGetOutputFileName(), ".\n", sep = ""))
}
```
## <span id="page-61-1"></span><span id="page-61-0"></span>Description

Sets the output file switch on or off. This switch controls whether or not phreeqc writes to the output file. This is the output normally generated when phreeqc is run. The initial setting is off.

#### Usage

phrSetOutputFileOn(value)

#### Arguments

value if TRUE, writes output to the the output file.

## References

<https://water.usgs.gov/water-resources/software/PHREEQC/IPhreeqc.pdf>

## See Also

Other Output: [phrGetOutputFileName\(](#page-40-1)), [phrGetOutputFileOn\(](#page-41-1)), [phrGetOutputStrings\(](#page-41-2)), [phrGetOutputStringsOn\(](#page-42-1)), [phrSetOutputFileName\(](#page-60-1)), [phrSetOutputStringsOn\(](#page-62-1))

#### Examples

unlink(tf)

# This example runs ex2 with the output file turned on.

```
# write temporary input file
tf <- tempfile()
writeLines(ex2, tf)
# load database and run input file
phrLoadDatabaseString(phreeqc.dat)
phrSetOutputFileOn(TRUE)
phrSetOutputFileName(file.path(tempdir(), "ex2.out"))
if (is.null(phrRunFile(tf))) {
 cat(paste("see ", phrGetOutputFileName(), ".\n", sep = ""))
}
# delete temporary input file
```
<span id="page-62-1"></span><span id="page-62-0"></span>phrSetOutputStringsOn *Set output strings on/off.*

## Description

Set the output string switch on or off. This switch controls whether or not the data normally sent to the output file are stored in a buffer for retrieval. The initial setting is off.

#### Usage

```
phrSetOutputStringsOn(value)
```
#### Arguments

value if TRUE, captures output normally sent to the output file into a buffer.

## Details

The output strings setting is only used by the Run methods: [phrRunAccumulated](#page-48-1), [phrRunFile](#page-49-1), [phrRunString](#page-50-1).

## References

<https://water.usgs.gov/water-resources/software/PHREEQC/IPhreeqc.pdf>

#### See Also

```
Other Output: phrGetOutputFileName(), phrGetOutputFileOn(), phrGetOutputStrings(),
phrGetOutputStringsOn(), phrSetOutputFileName(), phrSetOutputFileOn()
```

```
# This example equilibrates pure water with calcite and displays
# the results.
phrLoadDatabaseString(phreeqc.dat)
phrSetOutputStringsOn(TRUE)
input <-c('SOLUTION 1 Pure water ',
  'EQUILIBRIUM_PHASES 1 ',
'Calcite 0 10
 \lambdaif (is.null(phrRunString(input))) {
 cat(phrGetOutputStrings(), sep = "\n")
}
```
<span id="page-63-1"></span><span id="page-63-0"></span>phrSetSelectedOutputFileName

*Set the name of the selected\_output file.*

#### Description

Sets the name of the selected\_output file. The default value is selected\_{nuser}.0.out.

## Usage

phrSetSelectedOutputFileName(nuser, filename)

#### Arguments

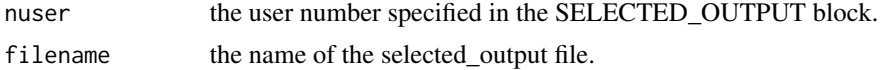

## Details

The selected\_output file must be turned on using the [phrSetSelectedOutputFileOn](#page-64-1) function.

#### References

<https://water.usgs.gov/water-resources/software/PHREEQC/IPhreeqc.pdf>

#### See Also

Other Selected Output: [phrGetSelectedOutput\(](#page-43-1)), [phrGetSelectedOutputFileName\(](#page-44-1)), [phrSetSelectedOutputFileOn\(](#page-64-1))

```
# This example equilibrates pure water with calcite at various temperatures
# and displays the name of the selected_output file.
phrLoadDatabaseString(phreeqc.dat)
phrSetSelectedOutputFileOn(1, TRUE)
phrSetSelectedOutputFileName(1, file.path(tempdir(), "ex2.sel"))
input <-c('SOLUTION 1 Pure water ',
```

```
'EQUILIBRIUM_PHASES 1
     Calcite 0.0 1.0 ',
'REACTION_TEMPERATURE 1
     25.0 75.0 in 51 steps ',
'SELECTED_OUTPUT 1
    -temperature
    -si calcite
)
```

```
if (is.null(phrRunString(input))) {
 cat(paste("see ", phrGetSelectedOutputFileName(1), ".\n", sep = ""))
}
```
<span id="page-64-1"></span>phrSetSelectedOutputFileOn

*Set selected\_output file on/off.*

#### Description

Sets the output file switch on or off. This switch controls whether or not phreeqc writes to the output file. This is the output normally generated when phreeqc is run. The initial setting is off.

#### Usage

phrSetSelectedOutputFileOn(nuser, value)

#### Arguments

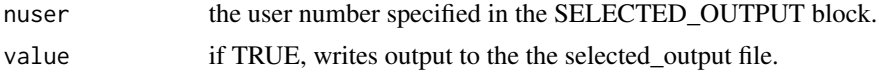

#### References

<https://water.usgs.gov/water-resources/software/PHREEQC/IPhreeqc.pdf>

## See Also

Other Selected Output: [phrGetSelectedOutput\(](#page-43-1)), [phrGetSelectedOutputFileName\(](#page-44-1)), [phrSetSelectedOutputFileName\(](#page-63-1))

```
# This example equilibrates pure water with calcite at various temperatures
# and displays the name of the selected_output file.
phrLoadDatabaseString(phreeqc.dat)
phrSetSelectedOutputFileOn(1, TRUE)
phrSetSelectedOutputFileName(1, file.path(tempdir(), "ex2.sel"))
```

```
input \leftarrow c('SOLUTION 1 Pure water
 'EQUILIBRIUM_PHASES 1
      Calcite 0.0 1.0 ',
 'REACTION_TEMPERATURE 1
       25.0 75.0 in 51 steps ',
  'SELECTED_OUTPUT 1 ',
      -temperature
  '-si calcite
 )
```

```
if (is.null(phrRunString(input))) {
  cat(paste("see ", phrGetSelectedOutputFileName(1), ".\n", sep = ""))
}
```
<span id="page-65-1"></span>

pitzer.dat *The pitzer.dat database.*

## Description

pitzer.dat is a database for the specific-ion-interaction model of Pitzer as implemented in PHRQPITZ. The database has been reformatted for use by [phrLoadDatabaseString](#page-47-1).

#### Usage

pitzer.dat # phrLoadDatabaseString(pitzer.dat)

#### Source

[http://wwwbrr.cr.usgs.gov/projects/GWC\\_coupled/phreeqc](http://wwwbrr.cr.usgs.gov/projects/GWC_coupled/phreeqc)

#### References

<https://pubs.usgs.gov/tm/06/a43/pdf/tm6-A43.pdf>

## See Also

Other Databases: [Amm.dat](#page-4-2), [ColdChem.dat](#page-4-1), [Kinec.v2.dat](#page-24-1), [PHREEQC\\_ThermoddemV1.10\\_15Dec2020.dat](#page-30-1), [Tipping\\_Hurley.dat](#page-66-1), [core10.dat](#page-5-1), [ex15.dat](#page-11-1), [frezchem.dat](#page-23-1), [iso.dat](#page-24-2), [llnl.dat](#page-25-1), [minteq.dat](#page-25-2), [minteq.v4.dat](#page-26-1), [phreeqc.dat](#page-28-1), [phreeqc\\_rates.dat](#page-29-1), [sit.dat](#page-65-2), [wateq4f.dat](#page-66-2)

<span id="page-65-2"></span>sit.dat *The sit.dat database.*

## Description

sit.dat is a database derived from databases for EQ3/6 and Geochemist's Workbench that uses thermodynamic data compiled by the Lawrence Livermore National Laboratory. The database has been reformatted for use by [phrLoadDatabaseString](#page-47-1).

#### Usage

sit.dat # phrLoadDatabaseString(sit.dat)

## <span id="page-66-0"></span>Tipping\_Hurley.dat 67

## Source

[http://wwwbrr.cr.usgs.gov/projects/GWC\\_coupled/phreeqc](http://wwwbrr.cr.usgs.gov/projects/GWC_coupled/phreeqc)

#### References

<https://pubs.usgs.gov/tm/06/a43/pdf/tm6-A43.pdf>

## See Also

Other Databases: [Amm.dat](#page-4-2), [ColdChem.dat](#page-4-1), [Kinec.v2.dat](#page-24-1), [PHREEQC\\_ThermoddemV1.10\\_15Dec2020.dat](#page-30-1), [Tipping\\_Hurley.dat](#page-66-1), [core10.dat](#page-5-1), [ex15.dat](#page-11-1), [frezchem.dat](#page-23-1), [iso.dat](#page-24-2), [llnl.dat](#page-25-1), [minteq.dat](#page-25-2), [minteq.v4.dat](#page-26-1), [phreeqc.dat](#page-28-1), [phreeqc\\_rates.dat](#page-29-1), [pitzer.dat](#page-65-1), [wateq4f.dat](#page-66-2)

<span id="page-66-1"></span>Tipping\_Hurley.dat *The Tipping\_Hurley.dat database*

#### **Description**

Tipping\_Hurley.dat is a database for organic-ligand binding approximating WHAM by Tipping and Hurley. [phrLoadDatabaseString](#page-47-1).

#### Usage

```
Tipping_Hurley.dat # phrLoadDatabaseString(Tipping_Hurley.dat)
```
#### See Also

Other Databases: [Amm.dat](#page-4-2), [ColdChem.dat](#page-4-1), [Kinec.v2.dat](#page-24-1), [PHREEQC\\_ThermoddemV1.10\\_15Dec2020.dat](#page-30-1), [core10.dat](#page-5-1), [ex15.dat](#page-11-1), [frezchem.dat](#page-23-1), [iso.dat](#page-24-2), [llnl.dat](#page-25-1), [minteq.dat](#page-25-2), [minteq.v4.dat](#page-26-1), [phreeqc.dat](#page-28-1), [phreeqc\\_rates.dat](#page-29-1), [pitzer.dat](#page-65-1), [sit.dat](#page-65-2), [wateq4f.dat](#page-66-2)

<span id="page-66-2"></span>wateq4f.dat *The wateq4f.dat database.*

#### Description

wateq4f.dat is a database derived from WATEQ4F. The database has been reformatted for use by [phrLoadDatabaseString](#page-47-1).

#### Usage

wateq4f.dat # phrLoadDatabaseString(wateq4f.dat)

## Source

[http://wwwbrr.cr.usgs.gov/projects/GWC\\_coupled/phreeqc](http://wwwbrr.cr.usgs.gov/projects/GWC_coupled/phreeqc)

<span id="page-67-0"></span>68 wateq4f.dat

## References

<https://pubs.usgs.gov/tm/06/a43/pdf/tm6-A43.pdf>

## See Also

Other Databases: [Amm.dat](#page-4-2), [ColdChem.dat](#page-4-1), [Kinec.v2.dat](#page-24-1), [PHREEQC\\_ThermoddemV1.10\\_15Dec2020.dat](#page-30-1), [Tipping\\_Hurley.dat](#page-66-1), [core10.dat](#page-5-1), [ex15.dat](#page-11-1), [frezchem.dat](#page-23-1), [iso.dat](#page-24-2), [llnl.dat](#page-25-1), [minteq.dat](#page-25-2), [minteq.v4.dat](#page-26-1), [phreeqc.dat](#page-28-1), [phreeqc\\_rates.dat](#page-29-1), [pitzer.dat](#page-65-1), [sit.dat](#page-65-2)

# <span id="page-68-0"></span>**Index**

∗ Accumulate phrAccumulateLine, [28](#page-27-0) phrClearAccumulatedLines, [29](#page-28-0) phrGetAccumulatedLines, [31](#page-30-0) phrRunAccumulated, [49](#page-48-0) ∗ Databases Amm.dat. [5](#page-4-0) ColdChem.dat, [5](#page-4-0) core10.dat, [6](#page-5-0) ex15.dat, [12](#page-11-0) frezchem.dat, [24](#page-23-0) iso.dat, [25](#page-24-0) Kinec.v2.dat, [25](#page-24-0) llnl.dat, [26](#page-25-0) minteq.dat, [26](#page-25-0) minteq.v4.dat, [27](#page-26-0) phreeqc.dat, [29](#page-28-0) phreeqc\_rates.dat, [30](#page-29-0) PHREEQC\_ThermoddemV1.10\_15Dec2020.dat, [31](#page-30-0) pitzer.dat, [66](#page-65-0) sit.dat, [66](#page-65-0) Tipping\_Hurley.dat, [67](#page-66-0) wateq4f.dat, [67](#page-66-0) ∗ Dump phrGetDumpFileName, [33](#page-32-0) phrGetDumpFileOn, [34](#page-33-0) phrGetDumpStrings, [34](#page-33-0) phrGetDumpStringsOn, [35](#page-34-0) phrSetDumpFileName, [52](#page-51-0) phrSetDumpFileOn, [53](#page-52-0) phrSetDumpStringsOn, [54](#page-53-0) ∗ Error phrGetErrorFileName, [36](#page-35-0) phrGetErrorFileOn, [36](#page-35-0) phrGetErrorStrings, [37](#page-36-0) phrGetErrorStringsOn, [38](#page-37-0) phrSetErrorFileName, [55](#page-54-0) phrSetErrorFileOn, [56](#page-55-0) ∗ Examples ex1, [6](#page-5-0) ex10, [7](#page-6-0) ex11, [8](#page-7-0) ex12, [8](#page-7-0) ex13a, [9](#page-8-0) ex14, [10](#page-9-0) ex15, [11](#page-10-0) ex16, [12](#page-11-0) ex17, [13](#page-12-0) ex18, [14](#page-13-0) ex19, [15](#page-14-0) ex2, [16](#page-15-0) ex20a, [16](#page-15-0) ex21, [17](#page-16-0) ex22, [18](#page-17-0) ex3, [19](#page-18-0) ex4, [19](#page-18-0) ex5, [20](#page-19-0) ex6, [21](#page-20-0) ex7, [22](#page-21-0) ex8, [23](#page-22-0) ex9, [23](#page-22-0) ∗ Load Database ∗ Log ∗ Output phrGetOutputStrings, [42](#page-41-0)

phrSetErrorStringsOn, [57](#page-56-0) phrLoadDatabase, [47](#page-46-0) phrLoadDatabaseString, [48](#page-47-0) phrGetLogFileName, [38](#page-37-0) phrGetLogFileOn, [39](#page-38-0) phrGetLogStrings, [39](#page-38-0) phrGetLogStringsOn, [40](#page-39-0) phrSetLogFileName, [58](#page-57-0) phrSetLogFileOn, [59](#page-58-0) phrSetLogStringsOn, [60](#page-59-0) phrGetOutputFileName, [41](#page-40-0) phrGetOutputFileOn, [42](#page-41-0)

```
phrGetOutputStringsOn, 43
    phrSetOutputFileName, 61
    phrSetOutputFileOn, 62
    phrSetOutputStringsOn, 63
∗ Run
    phrRunAccumulated, 49
    phrRunFile, 50
    phrRunString, 51
∗ Selected Output
    phrGetSelectedOutput, 44
    phrGetSelectedOutputFileName, 45
    phrSetSelectedOutputFileName, 64
    phrSetSelectedOutputFileOn, 65
∗ Warning
    phrGetWarningStrings, 46
∗ dataset
    5
    ColdChem.dat, 5
    core10.dat, 6
    ex1, 6
    ex10, 7
    ex11, 8
    ex12, 8
    ex13a, 9
    ex14, 10
    ex15, 11
    ex15.dat, 12
    ex16, 12
    ex17, 13
    ex18, 14
    ex19, 15
    ex2, 16
    ex20a, 16
    ex21, 17
    ex22, 18
    ex3, 19
    ex4, 19
    ex5, 20
    ex6, 21
    ex7, 22
    ex8, 23
    ex9, 23
    frezchem.dat, 24
    iso.dat, 25
    Kinec.v2.dat, 25
    llnl.dat, 26
    minteq.dat, 26
    minteq.v4.dat, 27
```

```
phreeqc.dat, 29
    phreeqc_rates.dat, 30
    pitzer.dat, 66
    sit.dat, 66
    Tipping_Hurley.dat, 67
    wateq4f.dat, 67
∗ interface
    phrLoadDatabaseString, 48
    phrRunString, 51
∗ package
    phreeqc-package, 3
Amm.dat, 5, 6, 12, 24–27, 30, 31, 66–68
ColdChem.dat, 5, 5, 6, 12, 24–27, 30, 31,
         66–68
core10.dat, 5, 6, 6, 12, 24–27, 30, 31, 66–68
ex1, 6, 7–11, 13–24
ex10, 7, 7, 8–11, 13–24
ex11, 7, 8, 9–11, 13–24
ex12, 7, 8, 8, 10, 11, 13–24
ex13a, 7–9, 9, 10, 11, 13–24
ex13b (ex13a), 9
ex13c (ex13a), 9
ex14, 7–10, 10, 11, 13–24
ex15, 7–10, 11, 12–24
ex15.dat, 5, 6, 12, 24–27, 30, 31, 66–68
ex16, 7–11, 12, 13–24
ex17, 7–11, 13, 13, 14–24
ex18, 7–11, 13, 14, 15–24
ex19, 7–11, 13, 14, 15, 16–24
ex2, 7–11, 13–15, 16, 17–24
ex20a, 7–11, 13–16, 16, 17–24
ex20b (ex20a), 16
ex21, 7–11, 13–17, 17, 18–24
ex22, 7–11, 13–17, 18, 19–24
ex3, 7–11, 13–18, 19, 20–24
ex4, 7–11, 13–19, 19, 21–24
ex5, 7–11, 13–20, 20, 21–24
ex6, 7–11, 13–21, 21, 22–24
ex7, 7–11, 13–21, 22, 23, 24
ex8, 7–11, 13–22, 23, 24
ex9, 7–11, 13–23, 23
frezchem.dat, 5, 6, 12, 24, 25–27, 30, 31,
         66–68
iso.dat, 5, 6, 12, 16, 24, 25, 26, 27, 30, 31,
         66–68
```
#### $I<sub>N</sub>$  in  $I<sub>1</sub>$  is  $I<sub>2</sub>$  in  $I<sub>3</sub>$  in  $I<sub>4</sub>$  in  $I<sub>5</sub>$  in  $I<sub>6</sub>$  in  $I<sub>7</sub>$  in  $I<sub>8</sub>$  in  $I<sub>9</sub>$  in  $I<sub>9</sub>$  in  $I<sub>9</sub>$  in  $I<sub>9</sub>$  in  $I<sub>9</sub>$  in  $I<sub>9</sub>$  in  $I<sub>9</sub>$  i

Kinec.v2.dat, *[5,](#page-4-0) [6](#page-5-0)*, *[12](#page-11-0)*, *[24,](#page-23-0) [25](#page-24-0)*, [25,](#page-24-0) *[26,](#page-25-0) [27](#page-26-0)*, *[30,](#page-29-0) [31](#page-30-0)*, *[66](#page-65-0)[–68](#page-67-0)* llnl.dat, *[5,](#page-4-0) [6](#page-5-0)*, *[12](#page-11-0)*, *[24](#page-23-0)[–26](#page-25-0)*, [26,](#page-25-0) *[27](#page-26-0)*, *[30,](#page-29-0) [31](#page-30-0)*, *[66](#page-65-0)[–68](#page-67-0)* make.names, *[44](#page-43-0)* minteq.dat, *[5,](#page-4-0) [6](#page-5-0)*, *[12](#page-11-0)*, *[24–](#page-23-0)[26](#page-25-0)*, [26,](#page-25-0) *[27](#page-26-0)*, *[30,](#page-29-0) [31](#page-30-0)*, *[66](#page-65-0)[–68](#page-67-0)* minteq.v4.dat, *[5,](#page-4-0) [6](#page-5-0)*, *[12](#page-11-0)*, *[24–](#page-23-0)[27](#page-26-0)*, [27,](#page-26-0) *[30,](#page-29-0) [31](#page-30-0)*, *[66](#page-65-0)[–68](#page-67-0)* phrAccumulateLine, [28,](#page-27-0) *[29](#page-28-0)*, *[32](#page-31-0)*, *[37](#page-36-0)*, *[46](#page-45-0)*, *[49](#page-48-0)* phrClearAccumulatedLines, *[28](#page-27-0)*, [29,](#page-28-0) *[32](#page-31-0)*, *[49](#page-48-0)* phreeqc *(*phreeqc-package*)*, [3](#page-2-0) phreeqc-package, [3](#page-2-0) phreeqc.dat, *[5,](#page-4-0) [6](#page-5-0)*, *[12](#page-11-0)*, *[24–](#page-23-0)[27](#page-26-0)*, [29,](#page-28-0) *[30,](#page-29-0) [31](#page-30-0)*, *[66](#page-65-0)[–68](#page-67-0)* phreeqc\_rates.dat, *[5,](#page-4-0) [6](#page-5-0)*, *[12](#page-11-0)*, *[24–](#page-23-0)[27](#page-26-0)*, *[30](#page-29-0)*, [30,](#page-29-0) *[31](#page-30-0)*, *[66](#page-65-0)[–68](#page-67-0)* PHREEQC\_ThermoddemV1.10\_15Dec2020.dat, *[5,](#page-4-0) [6](#page-5-0)*, *[12](#page-11-0)*, *[24](#page-23-0)[–27](#page-26-0)*, *[30](#page-29-0)*, [31,](#page-30-0) *[66–](#page-65-0)[68](#page-67-0)* phrGetAccumulatedLines, *[28,](#page-27-0) [29](#page-28-0)*, [31,](#page-30-0) *[49](#page-48-0)* phrGetComponentList, [32](#page-31-0) phrGetDumpFileName, [33,](#page-32-0) *[34,](#page-33-0) [35](#page-34-0)*, *[52–](#page-51-0)[54](#page-53-0)* phrGetDumpFileOn, *[33,](#page-32-0) [34](#page-33-0)*, [34,](#page-33-0) *[35](#page-34-0)*, *[52–](#page-51-0)[54](#page-53-0)* phrGetDumpStrings, *[33,](#page-32-0) [34](#page-33-0)*, [34,](#page-33-0) *[35](#page-34-0)*, *[52–](#page-51-0)[54](#page-53-0)* phrGetDumpStringsOn, *[33,](#page-32-0) [34](#page-33-0)*, [35,](#page-34-0) *[52–](#page-51-0)[54](#page-53-0)* phrGetErrorFileName, [36,](#page-35-0) *[37,](#page-36-0) [38](#page-37-0)*, *[55–](#page-54-0)[57](#page-56-0)* phrGetErrorFileOn, *[36](#page-35-0)*, [36,](#page-35-0) *[37,](#page-36-0) [38](#page-37-0)*, *[55–](#page-54-0)[57](#page-56-0)* phrGetErrorStrings, *[36,](#page-35-0) [37](#page-36-0)*, [37,](#page-36-0) *[38](#page-37-0)*, *[55–](#page-54-0)[57](#page-56-0)* phrGetErrorStringsOn, *[36,](#page-35-0) [37](#page-36-0)*, [38,](#page-37-0) *[55–](#page-54-0)[57](#page-56-0)* phrGetLogFileName, [38,](#page-37-0) *[39–](#page-38-0)[41](#page-40-0)*, *[58–](#page-57-0)[60](#page-59-0)* phrGetLogFileOn, *[38](#page-37-0)*, [39,](#page-38-0) *[40,](#page-39-0) [41](#page-40-0)*, *[58–](#page-57-0)[60](#page-59-0)* phrGetLogStrings, *[38,](#page-37-0) [39](#page-38-0)*, [39,](#page-38-0) *[41](#page-40-0)*, *[58–](#page-57-0)[60](#page-59-0)* phrGetLogStringsOn, *[38–](#page-37-0)[40](#page-39-0)*, [40,](#page-39-0) *[58–](#page-57-0)[60](#page-59-0)* phrGetOutputFileName, [41,](#page-40-0) *[42,](#page-41-0) [43](#page-42-0)*, *[61–](#page-60-0)[63](#page-62-0)* phrGetOutputFileOn, *[41](#page-40-0)*, [42,](#page-41-0) *[43](#page-42-0)*, *[61–](#page-60-0)[63](#page-62-0)* phrGetOutputStrings, *[41,](#page-40-0) [42](#page-41-0)*, [42,](#page-41-0) *[43](#page-42-0)*, *[61–](#page-60-0)[63](#page-62-0)* phrGetOutputStringsOn, *[41–](#page-40-0)[43](#page-42-0)*, [43,](#page-42-0) *[61–](#page-60-0)[63](#page-62-0)* phrGetSelectedOutput, [44,](#page-43-0) *[45](#page-44-0)*, *[64,](#page-63-0) [65](#page-64-0)* phrGetSelectedOutputFileName, *[44](#page-43-0)*, [45,](#page-44-0) *[64,](#page-63-0) [65](#page-64-0)* phrGetWarningStrings, [46](#page-45-0) phrLoadDatabase, *[37](#page-36-0)*, *[46](#page-45-0)*, [47,](#page-46-0) *[48,](#page-47-0) [49](#page-48-0)*, *[51](#page-50-0)* phrLoadDatabaseString, *[5,](#page-4-0) [6](#page-5-0)*, *[12](#page-11-0)*, *[24–](#page-23-0)[27](#page-26-0)*, *[29](#page-28-0)*, *[37](#page-36-0)*, *[46,](#page-45-0) [47](#page-46-0)*, [48,](#page-47-0) *[49](#page-48-0)*, *[51](#page-50-0)*, *[66,](#page-65-0) [67](#page-66-0)* phrRunAccumulated, *[28,](#page-27-0) [29](#page-28-0)*, *[32](#page-31-0)*, *[37](#page-36-0)*, *[46](#page-45-0)*, [49,](#page-48-0) *[50,](#page-49-0) [51](#page-50-0)*, *[63](#page-62-0)*

phrRunFile, *[37](#page-36-0)*, *[46](#page-45-0)*, *[49](#page-48-0)*, [50,](#page-49-0) *[51](#page-50-0)*, *[63](#page-62-0)* phrRunString, *[6](#page-5-0)[–24](#page-23-0)*, *[37](#page-36-0)*, *[46](#page-45-0)*, *[49,](#page-48-0) [50](#page-49-0)*, [51,](#page-50-0) *[63](#page-62-0)* phrSetDumpFileName, *[33](#page-32-0)[–35](#page-34-0)*, [52,](#page-51-0) *[53,](#page-52-0) [54](#page-53-0)* phrSetDumpFileOn, *[33](#page-32-0)[–35](#page-34-0)*, *[52](#page-51-0)*, [53,](#page-52-0) *[54](#page-53-0)* phrSetDumpStringsOn, *[33](#page-32-0)[–35](#page-34-0)*, *[52,](#page-51-0) [53](#page-52-0)*, [54](#page-53-0) phrSetErrorFileName, *[36](#page-35-0)[–38](#page-37-0)*, [55,](#page-54-0) *[56,](#page-55-0) [57](#page-56-0)* phrSetErrorFileOn, *[36](#page-35-0)[–38](#page-37-0)*, *[55](#page-54-0)*, [56,](#page-55-0) *[57](#page-56-0)* phrSetErrorStringsOn, *[36](#page-35-0)[–38](#page-37-0)*, *[55,](#page-54-0) [56](#page-55-0)*, [57](#page-56-0) phrSetLogFileName, *[38](#page-37-0)[–41](#page-40-0)*, [58,](#page-57-0) *[59,](#page-58-0) [60](#page-59-0)* phrSetLogFileOn, *[38](#page-37-0)[–41](#page-40-0)*, *[58](#page-57-0)*, [59,](#page-58-0) *[60](#page-59-0)* phrSetLogStringsOn, *[38](#page-37-0)[–41](#page-40-0)*, *[58,](#page-57-0) [59](#page-58-0)*, [60](#page-59-0) phrSetOutputFileName, *[41](#page-40-0)[–43](#page-42-0)*, [61,](#page-60-0) *[62,](#page-61-0) [63](#page-62-0)* phrSetOutputFileOn, *[41](#page-40-0)[–43](#page-42-0)*, *[61](#page-60-0)*, [62,](#page-61-0) *[63](#page-62-0)* phrSetOutputStringsOn, *[41](#page-40-0)[–43](#page-42-0)*, *[61,](#page-60-0) [62](#page-61-0)*, [63](#page-62-0) phrSetSelectedOutputFileName, *[44,](#page-43-0) [45](#page-44-0)*, [64,](#page-63-0) *[65](#page-64-0)* phrSetSelectedOutputFileOn, *[44,](#page-43-0) [45](#page-44-0)*, *[64](#page-63-0)*, [65](#page-64-0) pitzer.dat, *[5,](#page-4-0) [6](#page-5-0)*, *[12](#page-11-0)*, *[24–](#page-23-0)[27](#page-26-0)*, *[30,](#page-29-0) [31](#page-30-0)*, [66,](#page-65-0) *[67,](#page-66-0) [68](#page-67-0)* sit.dat, *[5,](#page-4-0) [6](#page-5-0)*, *[12](#page-11-0)*, *[24–](#page-23-0)[27](#page-26-0)*, *[30,](#page-29-0) [31](#page-30-0)*, *[66](#page-65-0)*, [66,](#page-65-0) *[67,](#page-66-0) [68](#page-67-0)* Tipping\_Hurley.dat, *[5,](#page-4-0) [6](#page-5-0)*, *[12](#page-11-0)*, *[24](#page-23-0)[–27](#page-26-0)*, *[30,](#page-29-0) [31](#page-30-0)*, *[66,](#page-65-0) [67](#page-66-0)*, [67,](#page-66-0) *[68](#page-67-0)* wateq4f.dat, *[5,](#page-4-0) [6](#page-5-0)*, *[12](#page-11-0)*, *[24](#page-23-0)[–27](#page-26-0)*, *[30,](#page-29-0) [31](#page-30-0)*, *[66,](#page-65-0) [67](#page-66-0)*, [67](#page-66-0)